# **DENON**

# **DVD VIDEO PLAYER DVD-1740**

**OPERATING INSTRUCTIONS MODE D'EMPLOI BEDIENUNGSANLEITUNG GEBRUIKSAANWIJZING INSTRUCCIONES DE FUNCIONAMIENTO ISTRUZIONI PER L'USO BRUKSANVISNING** 

**WARNUNG:** UM DAS RISIKO VON FEUER UND ELEKTRISCHEN SCHLÄGEN ZU REDUZIEREN, SETZEN SIE DIESES GERÄT NIEMALS REGEN ODER FEUCHTIGKEIT AUS.

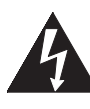

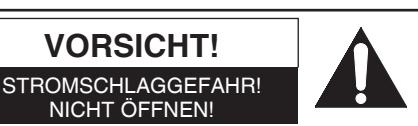

#### **VORSICHT:**

UM DIE STROMSCHLAGGEFAHR ZU REDUZIEREN, NEHMEN SIE KEINE ABDECKUNGEN (ODER DIE RÜCKWAND) AB. IM INNEREN DES GERÄTES BEFINDEN SICH KEINE VOM ANWENDER ZU WARTENDEN TEILE. ÜBERLASSEN SIE DIE WARTUNG DEM QUALIFIZIERTEN WARTUNGSPERSONAL.

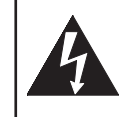

Das Blitzzeichen einem gleichseitigen Dreieck soll den Anwender davor warnen, dass nicht isolierte "gefährliche Spannung" innerhalb des Gehäuses dieses Produktes anliegt, die ausreichend hoch ist, um eine Stromschlaggefahr für Personen darzustellen.

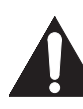

Das Ausrufungszeichen in einem gleichseitigen Dreieck soll den Anwender auf wichtige Bedienungsund Wartungsinstruktionen in der mit diesem Gerät mitgelieferten Literatur hinweisen.

# **VORSICHTSMASSNAHMEN**

## **Laser-Sicherheit**

Dieses Gerät verwendet einen Laser. Nur qualifiziertes Wartungspersonal sollte Abdeckungen abnehmen und Wartungen an diesem Gerät ausführen, da es anderenfalls zu Verletzungen des Sehvermögens kommen kann.

**VORSICHT:** DIE VERWENDUNG VON REGLERN ODER EINSTELLUNGEN BZW. DIE AUSFÜHRUNG VON ANDEREN ALS IN DIESER ANLEITUNG AUFGEFÜHRTEN VORGÄNGEN KANN ZU GEFÄHRLICHER STRAHLUNG FÜHREN.

**VORSICHT:** SICHTBARE LASERSTRAHLUNG KANN AUSTRETEN, WENN DAS GERÄT GEÖFFNET ODER DER VERRIEGELUNGSMECHANISMUS DEAKTIVIERT WIRD. VERMEIDEN SIE DEN LASERSTRAHL.

**ANBRINGUNGSORT:** AUFGEDRUCKT AUF DER RÜCKSEITE

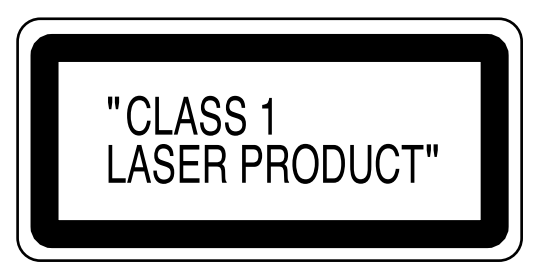

Perioden ohne Verwendung – Schalten Sie das Gerät aus, wenn es nicht verwendet wird. Ziehen Sie den Netzstecker von der Netzdose ab, wenn das Gerät für längere Zeit nicht verwendet werden soll. Trennen Sie das Gerät auch während eines Gewitters vom Netz ab.

Lesen Sie diese Bedienungsanleitung bitte sorgfältig durch, bevor Sie Ihren DVD-Player verwenden, und halten Sie sie für künftiges Nachschlagen bereit.

# **Konformitätserklärung**

Wir erklären unter unserer eigenen Verantwortung, dass dieses Produkt, auf welche diese Deklaration zutrifft, den folgenden Standards entspricht:

EN60065, EN55013, EN55020, EN61000-3-2 und EN61000-3-3. Die Anforderungen der folgenden Richtlinien werden eingehalten: 73/23/EEC, 89/336/EEC und 93/68/EEC.

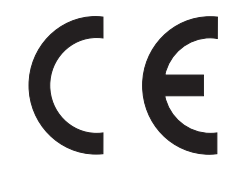

#### **Wichtig**

Verwenden Sie nur mit die kennzeichen auf Seite 6 markierte Disks in diesem DVD-Player.

#### **Stromversorgung**

Die erforderliche Nennspannung (Wechselstrom) beträgt 230V, 50Hz. Um dieses Gerät zu betreiben, ist die **ON/STANDBY**-Taste zu drücken.

Um Feuer und elektrische Schläge zu vermeiden, dieses Gerät niemals Regen oder Feuchtigkeit aussetzen.

#### **WARNUNG:**

# **INNERE BAUTEILE STEHEN UNTER SPANNUNG. KEINE SCHRAUBEN LOSDREHEN.**

# **Aufstellungsort**

Zur Sicherheit und zum optimalen Betrieb dieses Geräts achten Sie auf Folgendes:

- Stellen Sie nicht das Gerät in senkrecht Position auf. Stellen Sie das Gerät in waagrechter und stabiler Position auf. Stellen Sie keinerlei Gegenstände direkt auf die Geräteoberseite. Stellen Sie das Gerät nicht direkt oben auf den Fernseher.
- Schützen Sie das Gerät vor direkter Sonneneinstrahlung und halten Sie es von starken Wärmequellen fern. Vermeiden Sie staubige oder feuchte Umgebung. Vermeiden Sie Orte mit unzureichender Belüftung, um eine ausreichende Wärmeabstrahlung zu gewährleisten. Verdecken Sie nicht die Belüftungslöcher an den Seiten des Gerätes. Vermeiden Sie starken Vibrationen oder Magnetfeldern ausgesetzte Orte.
- Stellen Sie sicher, dass Sie vor dem Transport dieses Geräts die Disc herausnehmen und das Wechselstrom- Netzkabel aus der Steckdose abtrennen.

# **Vorsichtsmaßnahmen zur Installation**

Ton- und Bildstörungen können auftreten, wenn dieses Gerät oder ein anderes Mikroprozessor anwendendes Elektrogerät in der Nähe eines Tuners oder Fernsehgerätes betrieben wird. Verfahren Sie in einem derartigen Fall wie nachfolgend aufgeführt:

- Installieren Sie das Gerät in größtmöglicher Entfernung zum Tuner oder Fernsehgerät.
- Verlegen Sie die Antennendrähte vorn Tuner oder Fernsehgerät in ausreichender Entfernung sowohl zum Netzkabel als auch zu den Eingangs-/Ausgangs-anschlußkabeln dieses Gerätes.
- Ton- und Bildströrungen treten insbesondere bei Benutzung einer innenantenne oder beim Anschluß von 300Ω/Ohm Zuleitungen auf. Wir empfehlen die Verwendung von Außenantennen und 75Ω/Ohm Koaxialkabeln.

#### **HINWEIS:**

• Um einen Wärmestau zu vermeiden, installieren Sie dieses Gerät bitte nicht an Orten mit begrenzter Luftzufuhr, wie zum Beispiel in Regalen o.ä.

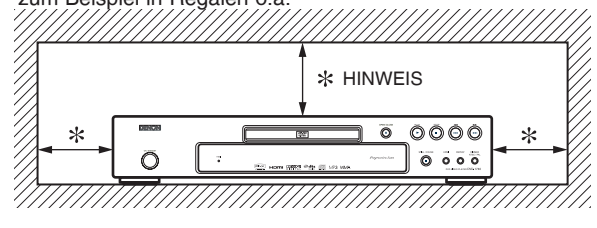

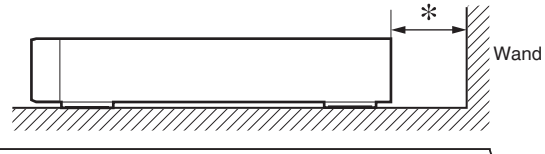

# **Warnung vor Kondensation**

Es kann zu Feuchtigkeitskondensation im Inneren des Gerätes kommen, wenn Sie dieses von einem kalten Ort an einen warmen Ort bringen bzw. wenn Sie einen kalten Raum aufwärmen oder hohe Feuchtigkeitsbedingungen vorherrschen. Verwenden Sie den DVD-Player nicht für mindestens zwei Stunden, bis das Innere trocken ist.

#### **Vermeiden Sie die Gefahr elektrischer Schläge oder Brandgefahr**

- Berühren Sie das Netzkabel nicht mit nassen Händen.
- Ziehen Sie nicht am Netzkabel, um es aus der Steckdose zu ziehen. Ziehen Sie am Stecker.
- Sollte versehentlich Wasser auf das Gerät gelangen, ziehen Sie sofort das Netzkabel heraus und bringen Sie das Gerät zur Reparatur zu einem Fachkundendienstcenter.

# **Warnung Vorsicht**

- 1) Niemals das Gehäuse öffnen. Im Inneren befinden sich keine Bauteile, die Sie selbst warten können. Sämtliche Wartungsarbeiten müssen qualifizierten Kundendiensttechnikeren überlassen werden.
- 2) An der Geräteseite und an der Unterseite befinden sich Öffnungen und Schlitze, die der Ventilation dienen. Um einen zuverlässigen Betrieb des Gerätes zu gewährleisten und das Gerät vor Überhitzung zu schützen, dürfen die Ventilationsschlitze nicht blockiert werden. Aufstellorte wie Bücherregale sind zu vermeiden, außer wenn ausreichende Ventilation gewährleistet ist.
- 3) Das Gerät muß von Wärmequellen ferngehalten werden.
- 4) Die Aufstellung im Bereich von starken Magnetfeldern ist zu vermeiden.
- 5) Führen Sie niemals Objekte irgendwelcher Art durch die Belüftungsschlitze des Gehäuses in das Gerät ein, da diese anderenfalls Strom führende Teile berühren oder Kurzschlüsse und darauf resultierende Stromschläge verursachen können.
- 6) Niemals irgendwelche Flüssigheiten auf dem Gerät verschütten. Falls dennoch Flüssigkeit in das Gerät eindringen sollte,

suchen Sie bitte einen qualifizierten Kundendiensttechniker auf.

- 7) Das Gerät darf nur in horizontaler Position aufgestellt werden.
- 8) Dieses Gerät befindet sich im Bereitschaftsmodus, wenn es ausgeschaltet wird, das Netzkabel aber angeschlossen ist.
- 9) Halten Sie das Gerät von Feuchtigkeit. Wasser und Staub fern.
- 10) Lüften Sie den Installationsort ausreichend. Wenn das Gerät längere Zeit in einem Raum voller Zigarettenrauch steht, kann die Oberfläche des optischen Laseraufnahmekopfes verschmutzen, was zur Folge hat, dass die Signale nicht mehr ordnungsgemäß gelesen werden können.
- 11) Bewahren Sie die Bedienungsanleitung an einem sicheren Ort auf. Nachdem Sie die Bedienungsanleitung gelesen haben,
	- bewahren Sie sie an einem sicheren Ort auf, um sie zum späteren Nachlesen griffbereit zu haben.
- 12) Behandeln Sie das Netzkabel vorsichtig. Gehen Sie das Kabel am Stecker, wenn Sie den Stecker herausziehen.
- 13) Alle Sicherheitshinweise und Bedienungsanleitungen sollten vor der Inbetriebnahme des DVD-Player sorgfältig durchgelesen werden.
- 14) Achten Sie darauf, dass Sie Ihre Finger nicht im Disc-Fach einklemmen.
- 15) Stelle Sie keinerlei schweren Gegenstände auf dem Wechselstrom-Netzkabel ab.
- 16) Halten Sie das Wechselstrom-Netzkabel von allen Wärmequellen fern.
- 17) Stellen Sie sicher, dass Sie eine eventuell eingelegte Disc entnehmen und das Wechselstrom-Netzkabel aus der Wandsteckdose ziehen, bevor Sie den DVD-Player transportieren.
- 18) Üben Sie beim Transport des DVD-Player keinen Druck auf das Gerät aus.
- 19) Verwenden Sie den DVD-Player nur in geschlossenen Räumen.
- 20) Stellen Sie keine brennbaren Gegenstände (wie etwa Kerzen) auf das Gerät.
- 21) Ziehen Sie den Stecker heraus um das Gerät bei nichtbenutzung oder Störungen auszuschalten.
- 22) Der Netzteil-Stecker sollte immer leicht bedienbar bleiben.
- 23) Lesen Sie beide Anleitungen um den korrekten und sicheren Aufbau und Verbindungen des Geräts in einem Multimedia System zu gewährleisten.
- 24) Halten Sie an Lüftungsöffnungen 20 cm Abstand zu anderen Geräten.
- 25) Um dieses Gerät vollständig von der Stromversorgung abzutrennen, trennen Sie bitte den Netzstecker von der Wandsteckdose ab. Die Hauptstecker werden verwendet, um die Stromversorgung zum Gerät völlig zu unterbrechen; er muss für den Benutzer gut und einfach zu erreichen sein.

### **INHALTSVERZEICHNIS**

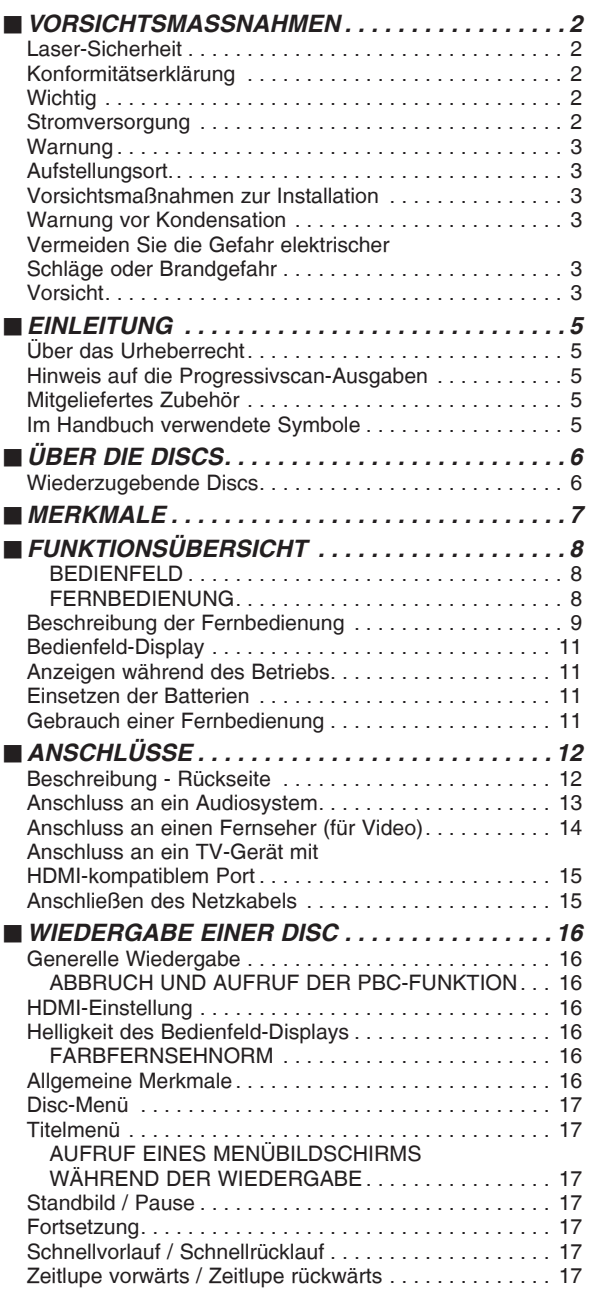

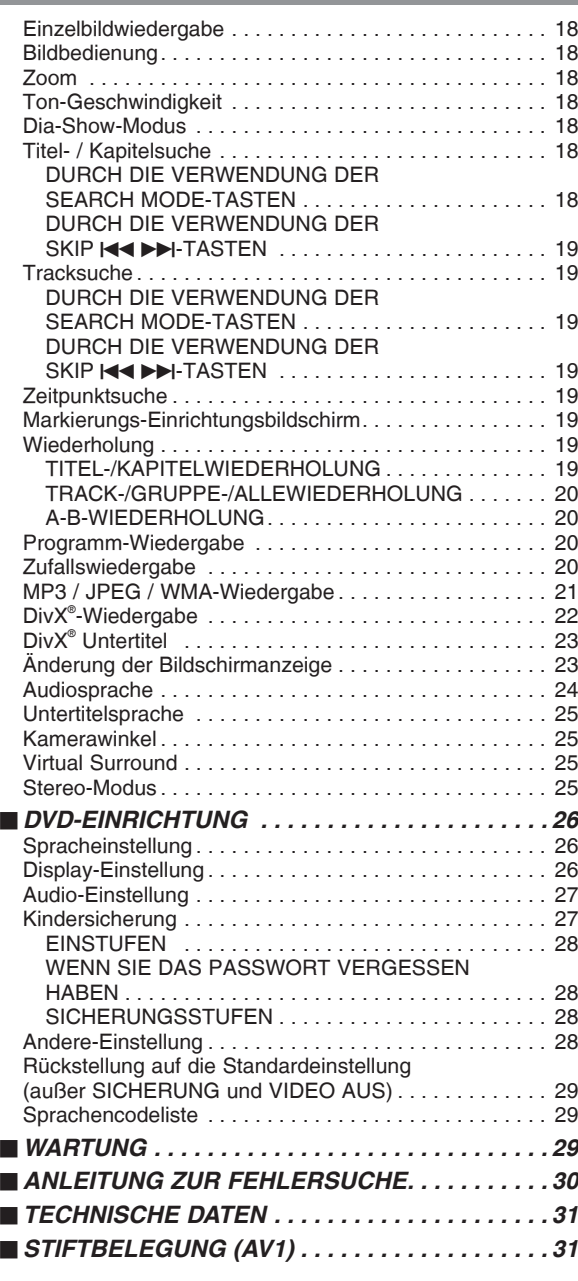

# **HINWEIS ZUM RECYCLING:**

Das Verpackungsmaterial dieses Produktes ist für zum Recyceln geeignet und kann wieder verwendet werden. Bitte entsorgen Sie alle Materialien entsprechend der örtlichen Recycling-Vorschriften. Beachten Sie bei der Entsorgung des Gerätes die örtlichen Vorschriften und Bestimmungen. Die Batterien dürfen nicht in den Hausmüll geworfen oder verbrannt werden; bitte geben Sie die Batterien gemäß örtlichen Bestimmungen an den Sammelstellen oder Sondermüllplätzen ab. Dieses Produkt zusammen mit den Zubehörteilen ist das geltende Produkt der WEEE-Direktive, davon ausgenommen sind die Batterien.

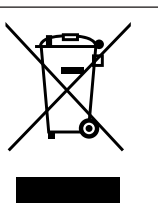

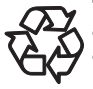

# **Tragen Sie zum Schutz der Umwelt bei!!!**

- Verbrauchte Batterien gehören nicht in die Mülltonne.
- Sie können diese an einem Sammelpunkt für verbrauchte Batterien oder Sondermüll entsorgen. Wenden Sie sich hinsichtlich der Einzelheiten an Ihre Gemeindeverwaltung.

## **EINLEITUNG**

Die Seriennummer dieses Produktes ist an der Rückseite des DVD-Player angegeben. Kein anderes Gerät weist die gleiche Seriennummer wie Ihr DVD-Player auf. Sie sollten dieser Seriennummer und andere wichtige Informationen hier eintragen und dieses Buch als permanente Bestätigung für Ihren Kauf aufbewahren, um bei Diebstahl eine Identifikation zu gestatten. Die Seriennummern werden nicht aufbewahrt.

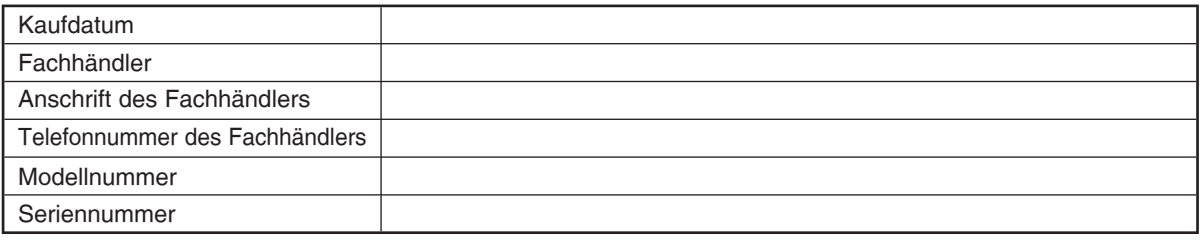

# **Über das Urheberrecht**

Nicht autorisiertes Kopieren, Ausstrahlen, öffentliche Darbietung und Verleih der Discs ist verboten. Dieses Produkt beinhaltet eine Technologie für den Schutz des Urheberrechts, die durch die Patente der Vereinigten Staaten und weitere Rechte des geistigen Eigentums geschützt ist. Die Verwendung dieser Technologie für den Schutz des Urheberrechts muss von der Firma Macrovision genehmigt werden. Diese Technologie für den Schutz des Urheberrechts ist nur für die Verwendung im Haushalt und für weitere begrenzte Vorführungen bestimmt, wenn von der Firma Macrovision nichts anderes genehmigt wurde. Das Revers-Engineering oder der Ausbau ist verboten.

US-Patent-Nr. 4.631.603, 4.819.098, 4.907.093, 5.315.448 und 6.516.132.

# **Hinweis auf die Progressivscan-Ausgaben**

Der Käufer sollte beachten, dass nicht alle High-Definition-Fernsehgeräte mit diesem Produkt voll kompatibel sind und dies könnte die Anzeige von Artefakten auf dem Bildschirm verursachen. Im Falle von Progressivscan-Bildproblemen mit dem 480(525) oder 576(625) wird dem Kunden empfohlen, den Anschluss auf 'Standard-Definition'-Ausgabe umzuschalten. Falls irgendwelche Fragen hinsichtlich der Kompatibilität Ihres TV-Gerätes mit diesem DVD-Player Modell 480p(525p) oder 576p(625p) vorhanden sind, wenden Sie sich bitte an unser Kundendienst-Center.

# **Mitgeliefertes Zubehör**

Überprüfen Sie und stellen Sie sicher, dass folgende Teile mit der Haupteinheit im Karton mitgeliefert wurden.

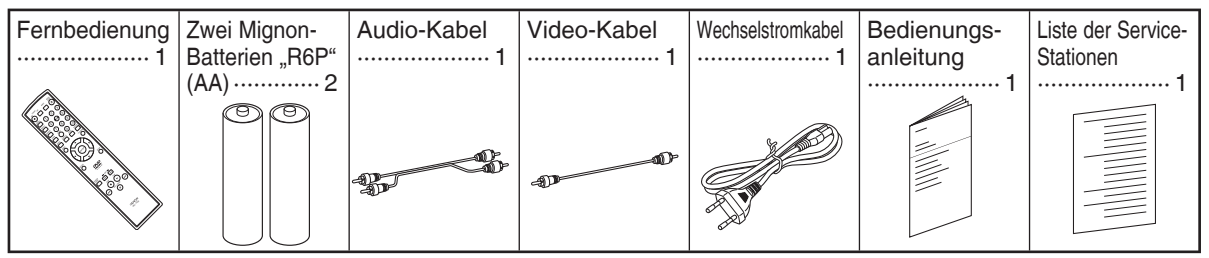

# **Im Handbuch verwendete Symbole**

Die nachfolgend aufgeführten Symbole erscheinen in manchen Überschriften und Hinweisen in dieser Anleitung und weisen die folgenden Bedeutungen auf.

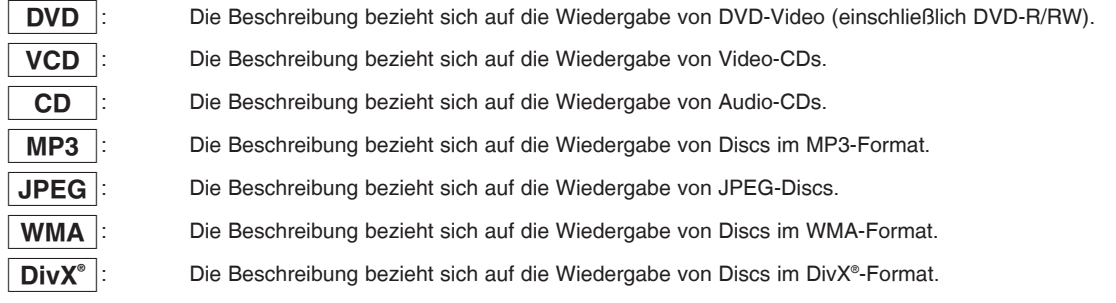

#### **ÜBER DIE DISCS**

#### **Wiederzugebende Discs**

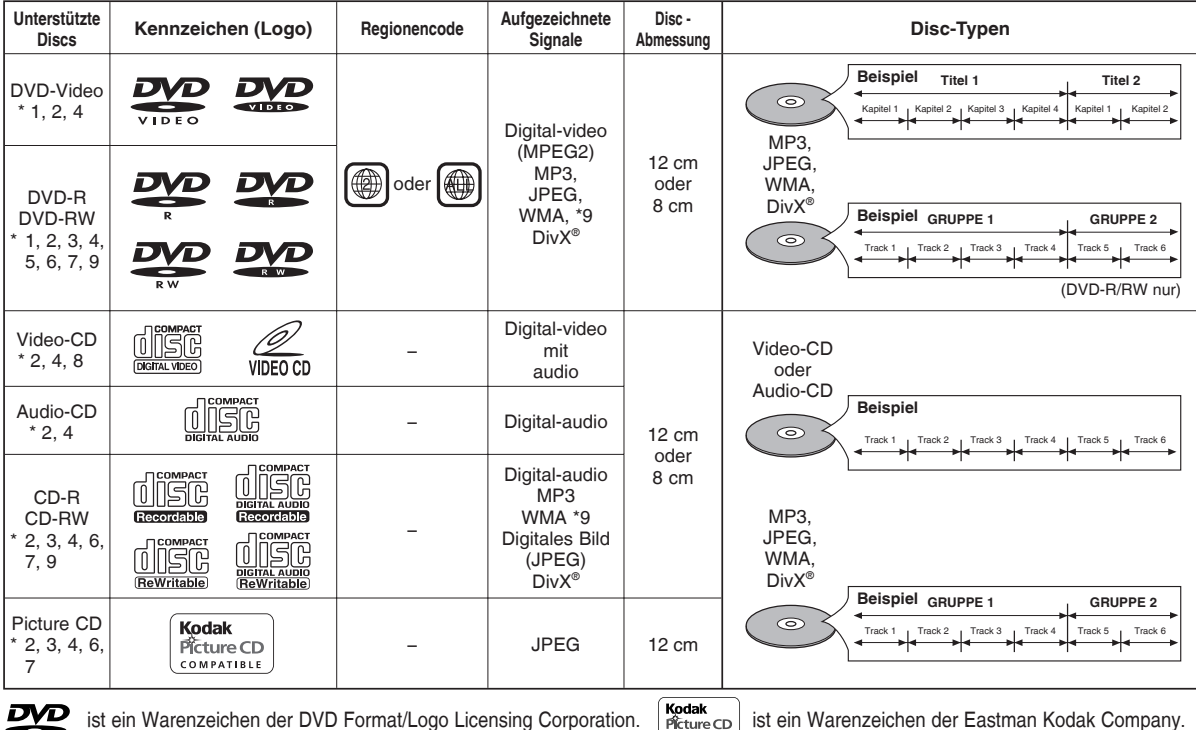

DVD

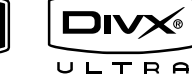

DivX, DivX Ultra Certified und die zugehörigen Logos sind Marken von DivX, Inc. und werden unter Lizenz verwendet.

**Falls Sie eine mit einer der obigen Markierungen versehenen Disc nicht abspielen können, überprüfen Sie die folgenden Punkte.**

\*1: Bestimmte DVD-Discs arbeiten nicht gemäß Beschreibung in dieser Anleitung, da sie von ihren Herstellern für andere Zwecke ausgelegt wurden.

- \*2: Zerkratzte oder verschmutzte Discs können vielleicht nicht abgespielt werden.
- \*3: Manche Discs können vielleicht aufgrund nicht kompatibler Aufnahmebedingungen, Recorder-Eigenschaften oder spezieller Disc-Eigenschaften nicht abgespielt werden.
- \*4: Sie können die mit den oben aufgeführten Markierungen versehenen Discs auf diesem Gerät abspielen. Falls Sie jedoch nicht dem Standard entsprechende Discs verwenden, dann können diese vielleicht auf diesem Gerät nicht abgespielt werden. Wenn Sie eine solche Disc trotzdem wiederzugeben versuchen, kann es zu einer Beeinträchtigung der Ton- und Bildqualität kommen.
- \*5: Nur in dem Video-Format aufgezeichnete und finalisierte Discs können auf diesem Gerät abgespielt werden.
- Eine Wiedergabe von nicht finalisierten Discs ist nicht möglich. In Abhängigkeit von dem Aufnahmestatus der Discs, können diese vielleicht nicht normal abgespielt werden (es kann zu Bild- und Tonverzerrungen usw. kommen).
- \*6: Falls eine Disc nur teilweise bespielt wurde (weniger als 55 mm auf den Durchmesser bezogen), dann kann diese vielleicht nicht richtig abgespielt werden.
- \*7: Bringen Sie niemals Aufkleber oder Papieretiketten an der Disc an. Dadurch könnte die Disc beschädigt bzw. ein richtiges Lesen der aufgezeichneten Daten durch dieses Gerät verhindert werden.
- \*8: Dieses Gerät entspricht der Version 1.1 und 2.0 des Video-CD-Standards mit PBC-Funktion.

*Version 1.1 (ohne PBC-Funktion)* Sie können die Wiedergabe von Bildern und auch von Musik-CDs genießen. Version 2.0 (mit PBC-Funktion) Während eine Video-CD mit PBC-Funktion verwendet wird, erscheint "Pbc" auf dem Bildschirm und auf dem Display. HINWEIS: Bei der Wiedergabe von Video-CDs mit PBC-Funktion können einige Bedienungsvorgänge (z. B. Titelsuchlauf und Titelwiederholung) nicht ausgeführt werden. Deaktivieren Sie die PBC-Funktion vorübergehend, um die genannten Bedienungsvorgänge auszuführen (siehe Seite 16).

\*9: Dieser Player kann den Inhalt von Discs, die von Window Media Digital Rights Management (DRM) geschützt sind nicht abspielen.

Was ist PBC? "PBC" steht für Playback Control. interaktive Software unter Verwendung von Menübildschirmen wiedergeben. Beachten Sie die mit der Video-CD mitgelieferte Anleitung.

- **• Versuchen Sie NIEMALS, folgende Discs wiedergeben zu lassen. Dies könnte eine Fehlfunktion zur Folge haben!** DVD-RAM / CD-i / Foto-CD / DVDs mit einem anderen Regionalcode als 2 oder ALL / DVD-ROM für PCs / CD-ROM für PCs
- **• Bei folgenden Discs KÖNNTE der Ton nicht gehört werden.** Super-Audio-CD / DVD-Audio

#### **HINWEISE:**

- **Nur der auf dem normalen CD-Layer aufgenommene Tonkann wiedergegeben lassen werden. (Super-Audio-CD)**
- **Der auf dem High-Density-Layer der Super-Audio-CD aufgenommene Ton kann nicht wiedergegeben lassenwerden. (Super-Audio-CD)**
- **Eine Disk mit der Videozone kann wiedergegeben werden. (DVD-Audio)**
- **Eine Disk nur der Audiozone kann nicht wiedergegebenwerden. (DVD-Audio)**

#### **VORSICHT:**

*hnungen*

• Achten Sie darauf, dass Sie Ihre Finger nicht im Disc-Fach einklemmen.

• *Irgendwelche anderen Discs ohne Kompatibilitätskennzeic*

• Stellen Sie sicher, dass Sie eine eventuell eingelegte Disc entnehmen und das Wechselstrom-Netzkabel aus der Wandsteckdose ziehen, bevor Sie den DVD-Player transportieren.

#### **MERKMALE**

#### **• Progressiv-Scansystem**

Das Progressiv-Scansystem liefert weniger Flackern und Bilder mit höherer Auflösung als herkömmliche 480i(525i), 576i(625i) oder Mehr-TV-Signale von der konventionelle Zwischenzeilen Scan.

**• Farbfernsehnorm**

Wählen Sie diese Option, um das Videoformat (MULTI, NTSC oder PAL) Ihres Fernsehers einzustellen.

**• Dolby Digital Sound**

Wenn Sie diesen Player an einen Dolby Digital-Mehrkanal-Decoder anschließen, können Sie Mehrkanal Dolby Digital Surround Sound in einer Qualität wie im Kino genießen.

- **DTS (Digital Theater System)** Wenn Sie diesen Player an den DTS-Decoder anschließen, können Sie Mehrkanal Surround System genießen, das den Originalton unverfälscht wiedergibt. Das Mehrkanal-Surroundtonsystem wurde von DTS, Inc. entwickelt.
- **HDMI (High-Defi nition Multimedia Interface)** Sie können eine hellere Videoausgabe erhalten, wenn Sie diesen Player an ein Anzeigegerät mit HDMI-kompatiblem Port anschließen.

#### **• Ton-Geschwindigkeit** Hier erfolgt die Wiedergabe mit einer etwas schnelleren oder langsameren Geschwindigkeit als bei der normalen Wiedergabe unter Beibehaltung der Tonqualität. Die Ton-Geschwindigkeit ist nur bei im Dolby Digital-Format aufgenommenen Discs auswählbar.

**• Standbild-/Zeitraffer-/Zeitlupe-/Einzelbild-Wiedergabe** Verschiedene Wiedergabemodi stehen zur Verfügung, einschließlich Standbilder, schneller Vorlauf/Rücklauf, Zeitlupe und Einzelbildwiedergabe.

## **• Standbildmodus**

- Die Bildauflösung wird im Standbildmodus (Pause) eingestellt.
- **• Zufallswiedergabe für Audio-CD,MP3,JPEG und WMA** Dieser Player kann die Reihenfolge des Tracks verändern, um diese in zufälliger Reihenfolge wiederzugeben.
- **Programmwiedergabe für Audio-CD,MP3,JPEG und WMA**

Sie können die Reihenfolge der Titel programmieren, um diese in einer beliebigen Reihenfolge wiederzugeben.

- **DVD-Menüs in einer gewünschten Sprache**  Sie können die DVD-Menüs in einer gewünschten Sprache anzeigen lassen, falls diese auf einer DVD zur Verfügung steht.
- **Automatische Stromausschaltung** Das Gerät schaltet sich automatisch aus, wenn länger als 30 Minuten keine Bedienung am Gerät oder mit der Fernbedienung ausgeführt worden ist (siehe Seite 28).
- **Untertitel in einer gewünschten Sprache**  Sie können zur Anzeige der Untertitel eine Sprache auswählen, wenn diese Sprache auf der DVD- und DivX® -Disc verfügbar ist.
- **Wahl eines Kamerawinkels**  Sie können einen gewünschten Kamerawinkel auswählen, sofern eine Disc Sequenzen enthält, die aus unterschiedlichen Kamerawinkeln aufgezeichnet wurden.
- **Wahl der Audiosprache und des Soundmodus**  Sie können eine gewünschte Audiosprache und den Soundmodus auswählen, sofern verschiedene Sprachen und Modi auf der Disc vorhanden sind.
- **Kindersicherung (Contrôle parent)** Sie können die Einstufung so einstellen, dass die Wiedergabe von Discs, die für Kinder nicht geeignet sind, nicht möglich ist.
- **Automatische Feststellung von Discs**  Dieser Player erkennt automatisch, ob eine eingelegte Disc vom Typ DVD-Video, Video-CD, Audio-CD, MP3, JPEG, WMA oder DivX® ist.
- **Wiedergabe einer MP3-Disc** Sie können sich MP3-Dateien ansehen, die auf einer DVD-R/RW oder CD-R/RW aufgenommen wurden.
- **Direktsuche**

Sie können einen gewünschten Titel, das gewünschte Kapitel oder den gewünschten Track während der Wiedergabe oder im Stoppmodus mit den Zifferntasten suchen.

#### **• Bildschirmanzeige**

Die Informationen über den gegenwärtigen Betrieb können auf dem Bildschirm des Fernsehempfängers angezeigt werden, wodurch Sie die aktivierten Funktionen (wie zum Beispiel die programmierte Wiedergabe) unter Verwendung der Fernbedienung bestätigen können.

## **• Dunkelschaltung**

Die Helligkeit des Displays kann variiert werden.

## **• Bildschirmschoner**

Das Bildschirmschoner-Programm wird aktiviert, wenn länger als 5 Minuten keine Bedienung am Gerät oder mit der Fernbedienung ausgeführt worden ist. Die Display-Helligkeit verringert sich um 75%. Das Programm wird deaktiviert, wenn ein Betriebsvorgang durchgeführt wird.

# **• Bildbedienung**

Mit der Bildeinstellungs-Funktion wird die Helligkeit, der Kontrast, der Farbe, die Gamma-Korrektur und die Bildschärfe des spezifischen Displays eingestellt.

# **• Suchlauf**

Kapitelsuche: Suche nach dem spezifizierten Kapitel.<br>Titelsuche: Suche nach dem spezifizierten Titel. Titelsuche: Suche nach dem spezifizierten Titel. Tracksuche: Suche nach dem spezifizierten Track. Suche nach dem spezifizierten Zeitpunkt des Titeles oder Tracks.

#### **• Wiederholung**

Kapitel: Wiederholte Wiedergabe eines Kapitels der wiederzugebenden **Disc.** 

- Titel: Wiederholte Wiedergabe eines Titels der wiederzugebenden **Disc.**
- Track: Wiederholte Wiedergabe eines Tracks der wiederzugebenden Disc.
- Alle: Wiederholte Wiedergabe von gesamte Disc. (außer DVD-Video) Wiederholte Wiedergabe des vom Anwender spezifizierten
- Abschnittes zwischen zweigewünschte Punkte. Gruppe: Wiederholte Wiedergabe des Ordners der abgespielten MP3- /JPEG-/WMA- /DivX® -Disc.

#### **• Zoom**

- Eine 2-fache oder 4-fache Vergrößerung auf dem Bildschirm ist möglich. **• Markierung**
- Vom Anwender bezeichneter elektronischer Bezugspunkt, der jederzeit aufgerufen werden kann.
- **Fortsetzung der Wiedergabe** Der Anwender kann die Wiedergabe ab dem Teil fortsetzen,
- an dem die Wiedergabe gestoppt wurde.  **COMPONENT VIDEO OUT-Buchsen** Mit den Buchsen auf der Rückseite des DVD-Player wird Qualitätsvideo über die Komponent-Video-Ausgangsbuchsen an ein Fernsehrgerät gesendet.
- **Bitratenanzeige**
- **DRC (Dynamic Range Control)**

Sie können den Bereich der Soundlautstärke regeln.

# **• MPEG-Sound**

Dieser Player kann auch eine Disc handhaben, die MPEG-Audio unterstützt, wenn der DVD-Player an einen MPEG-Decoder angeschlossen ist.

**• Anzeige eines JPEG-Bildes** 

Kodak Picture CDs können wiedergegeben werden. Außerdem ist eine Wiedergabe von Standbildern möglich, die im JPEG-Format auf DVD-R/RW oder CD-R/RW gespeichert wurden.

- **Wiedergabe von WMA-Dateien**  Sie können sich an der Wiedergabe von WMA-Dateien erfreuen, die auf DVD-R/RW- oder CD-R/RW-Discs aufgenommen worden sind.
- **Wiedergabe von DivX®-Dateien**  Sie können sich an der Wiedergabe von DivX® -Dateien erfreuen, die auf DVD-R/RW- oder CD-R/RW-Discs aufgenommen worden sind.
	- Offizielles DivX<sup>®</sup>-zertifiziertes Produkt
	- Wiedergabe aller DivX® -Videos (einschließlich DivX® 6) sowie verbesserte Wiedergabe von DivX® -Media-Dateien und des DivX-Media-Formats.

**Hergestellt unter Lizenz von Dolby Laboratories. "Dolby" und das Doppel-D-Symbol sind Warenzeichen von Dolby Laboratories.**

"DTS" und "DTS Digital Out" sind Warenzeichen **der DTS, Inc.**

**"WMA" (Windows Media Audio) ist ein von Microsoft® in den USA entwickelter Audiocode.**

## **FUNKTIONSÜBERSICHT**

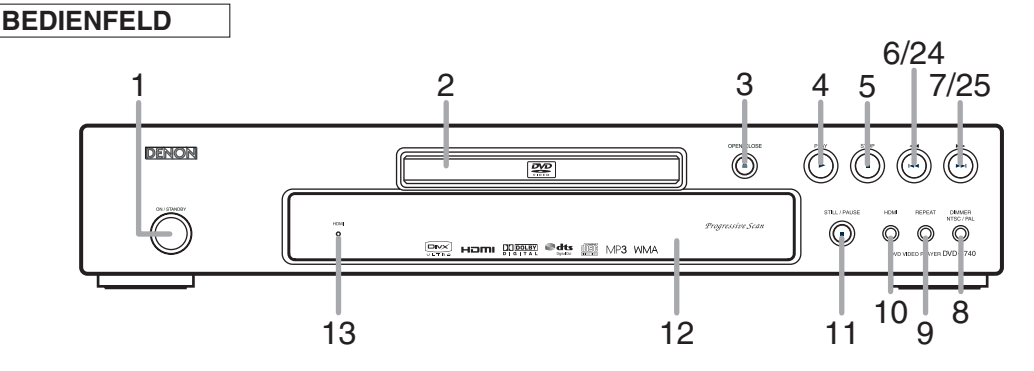

# **FERNBEDIENUNG**

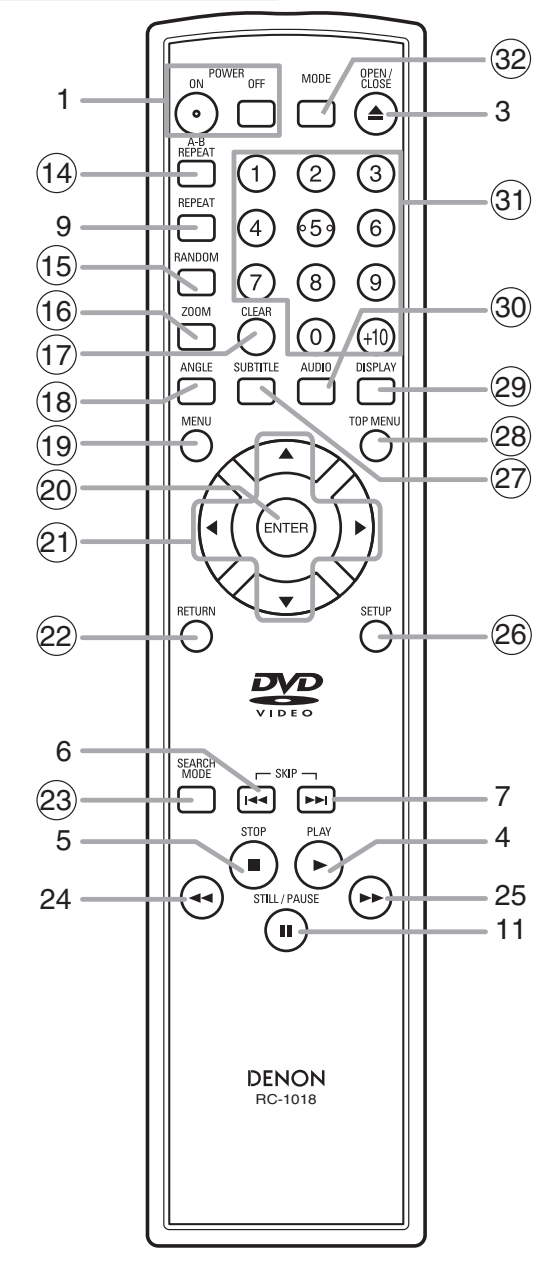

Die Tasten mit den eingekreisten Nummern können nur auf der Fernbedienung betätigt werden.

- **1. POWER ON/OFF (ON/STANDBY)-Tasten [Seite 16]**
- **2. Disc-Ladefach**
- **3. OPEN/CLOSE-Taste [Seite 16]**
- **4. PLAY-Taste [Seite 16]**
- **5. STOP-Taste [Seite 16]**
- **6.** H **(SKIP)-Taste [Seite 19]**
- **7.** ▶▶ (SKIP)-Taste [Seite 19]
- **8. DIMMER NTSC/PAL-Taste [Seite 16]**
- **9. REPEAT-Taste [Seite 19]**
- **10. HDMI-Taste [Seite 16]** Drücken, um den Videosignal-Ausgabemodus des HDMI-Anschlusses einzustellen.
- **11. STILL/PAUSE-Taste [Seite 17]**
- **12. Display, Fenster für den Fernbedienungssensor**
- **13. HDMI-Anzeige [Seite 16]** Leuchtet auf, wenn ein Videosignal von der HDMI OUT-Buchse ausgegeben wird.
- **14. A-B REPEAT-Taste [Seite 20]**
- **15. RANDOM-Taste [Seite 20]**
- **16. ZOOM-Taste [Seite 18]**
- **17. CLEAR-Taste [Seite 19]**
- **18. ANGLE-Taste [Seite 25]**
- **19. MENU-Taste [Seite 17]**
- **20. ENTER-Taste [Seite 16]**
- **21. Cursortasten [Seite 16]**
- **22. RETURN-Taste [Seite 17]**
- **23. SEARCH MODE-Taste [Seite 18]**
- **24.** h **(Schnellrücklauf)-Taste [Seite 17]** Drücken Sie mehr als 2 Sekunden während Sie die Tasten auf der Bedienfeld benutzen.
- **25.** g **(Schnellvorlauf)-Taste [Seite 17]** Drücken Sie mehr als 2 Sekunden während Sie die Tasten auf der Bedienfeld benutzen.
- **26. SETUP-Taste [Seite 26]**
- **27. SUBTITLE-Taste [Seite 25]**
- **28. TOP MENU-Taste [Seite 17]**
- **29. DISPLAY-Taste [Seite 23]**
- **30. AUDIO-Taste [Seite 24]**
- **31. Zifferntasten [Seite 16]**
- **32. MODE-Taste [Seite 18]**

 $\ltimes$ 

# **Beschreibung der Fernbedienung**

Die Tasten auf der Fernbedienung funktionieren für DVD, Video-CD, Audio-CD, MP3, JPEG, WMA und DivX® jeweils unterschiedlich.

Beachten Sie die folgende Tabelle zur richtigen Verwendung.

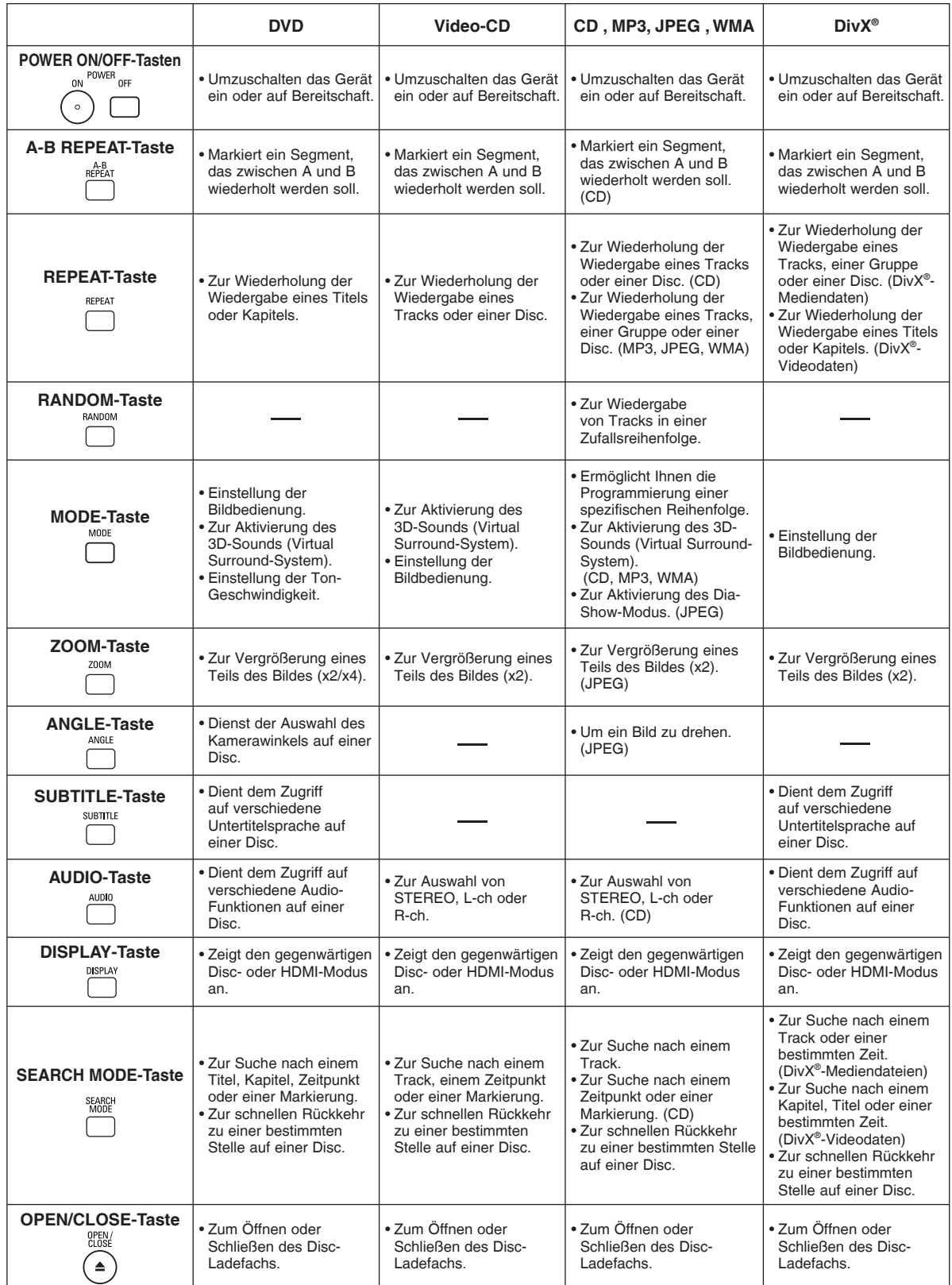

 $\ltimes$ 

# **Beschreibung der Fernbedienung**

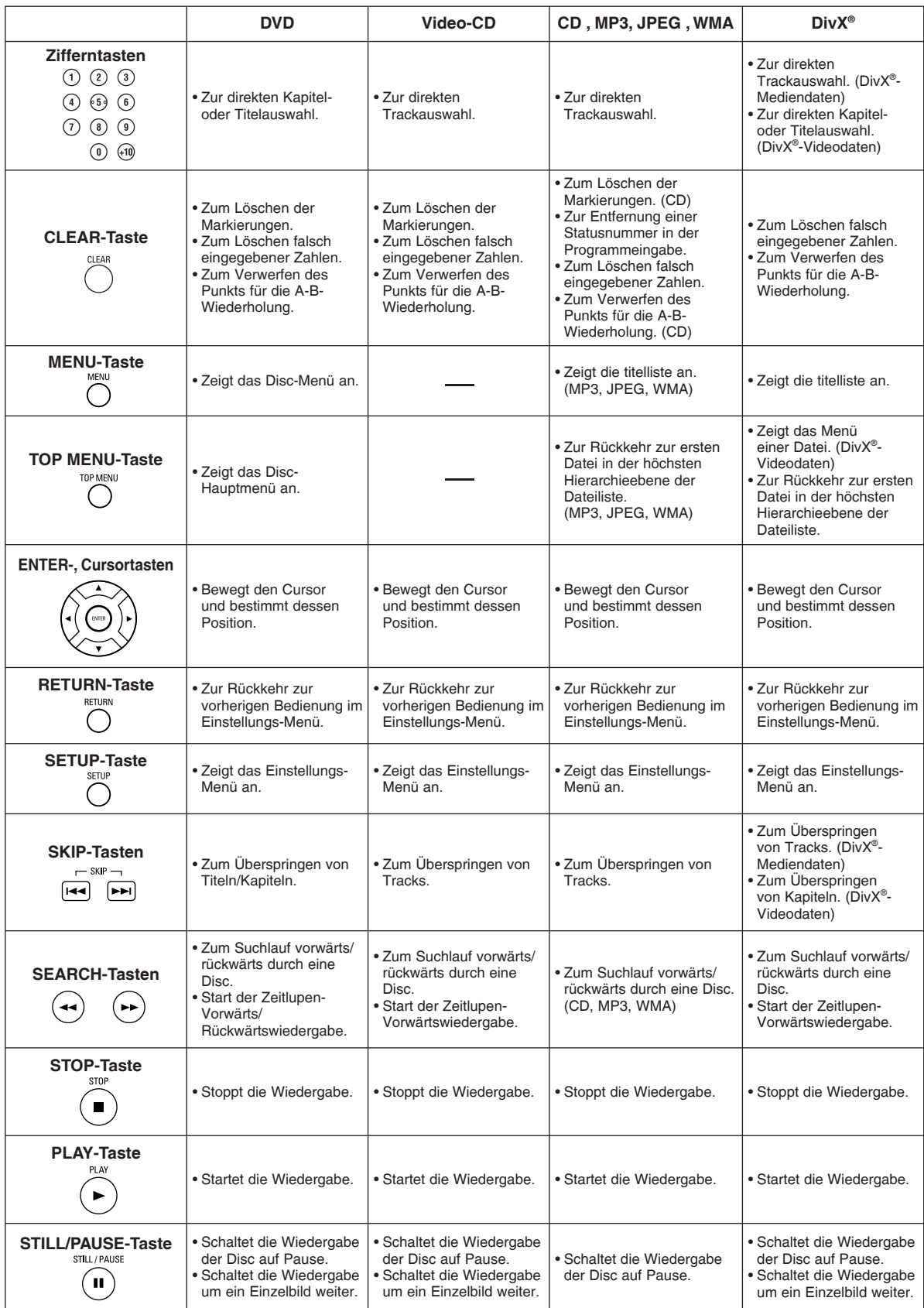

# **Bedienfeld-Display**

 $\ltimes$ 

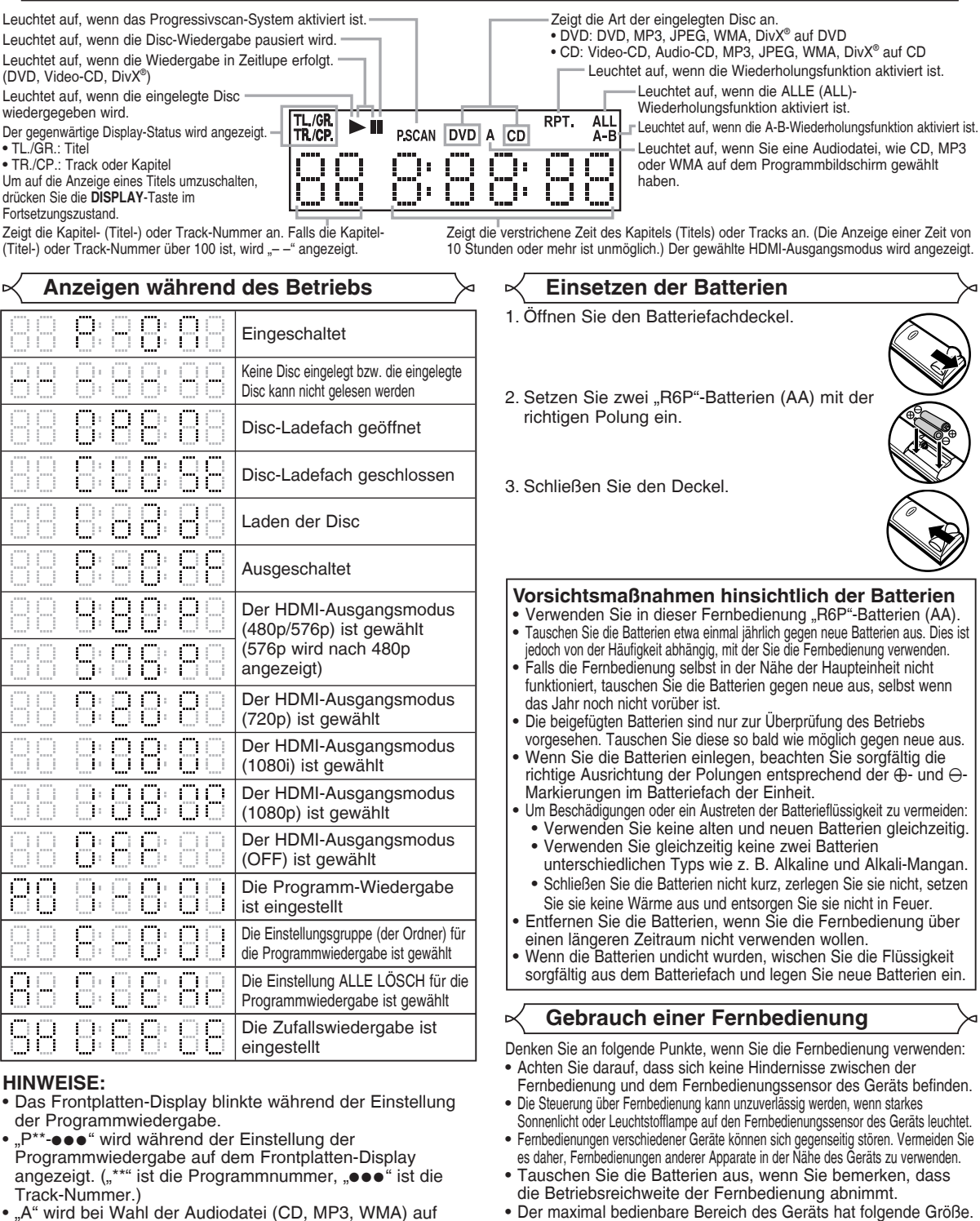

- "A" wird bei Wahl der Audiodatei (CD, MP3, WMA) auf dem Frontplatten-Display angezeigt.
- "F-\*\*\*" wird bei Wahl der Gruppe (des Ordners) auf dem Frontplatten-Display angezeigt. ("\*\*\*" ist die Nummer der Gruppe (des Ordners).)
- "A-CLEAr" wird bei Wahl der Funktion ALLE LÖSCH auf dem Frontplatten-Display angezeigt.
- "SHUFFLE" wird während der Einstellung der Zufallswiedergabe auf dem Frontplatten-Display angezeigt.
- $\overline{\Box}$   $\overline{\circ}$  0000 F  $\overline{\phantom{a}}$ Ō  $0.000$ ↘ 5m 30° 7m 5m 30°

- **Bereich links und rechts vom Zentrum:** ca. 5m innerhalb von 30°

- **Sichtlinie:** ca. 7m

- **Darüber:** ca. 5m innerhalb von 15° - **Darunter:** ca. 3m innerhalb von 30°

# **Beschreibung - Rückseite**

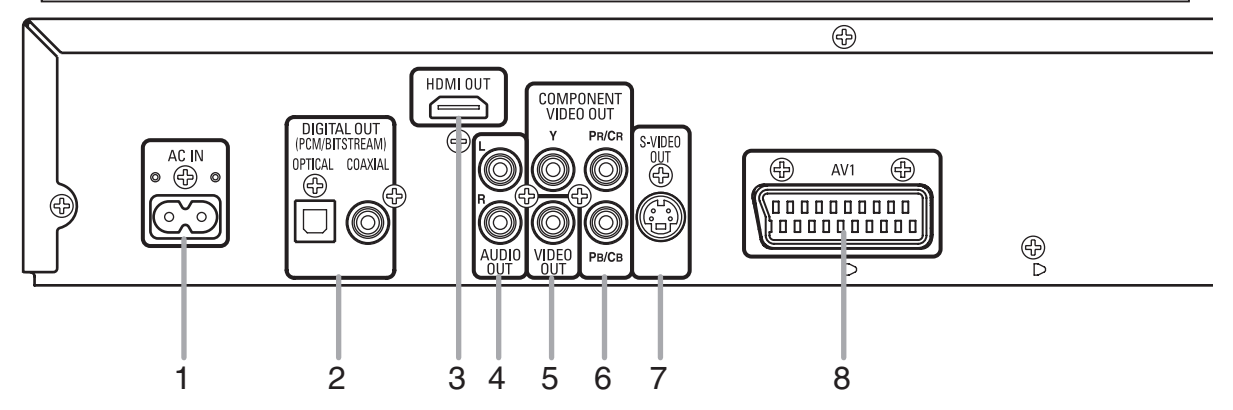

#### **1. Netzanschluss AC IN**

Dient zum Anschließen des Netzkabels für die Stromzufuhr.

#### **2. DIGITAL OUT-Buchsen (OPTICAL, COAXIAL)**

Verwenden Sie entweder ein digitales Lichtleiter- oder ein (im Fachhandel erhältlich) Koaxialkabel, um einen AV-Verstärker mit einem eingebauten Decoder (AV-Kontrollzentrum) anzuschließen.

#### **3. HDMI OUT-Buchse**

Verwenden Sie ein (im Fachhandel erhältlich) HDMI-Anschlußkabel, um an ein Anzeigegerät mit HDMI-kompatiblem Port anzuschließen.

#### **4. AUDIO OUT-Buchsen**

Verwenden Sie ein Audiokabel für den Anschluss an die Audioeingangsbuchsen eines AV- oder Breitbild-Fernsehgeräts bzw. einer Stereoanlage.

#### **5. VIDEO OUT-Buchse**

Verbinden Sie eine der Buchsen mithilfe eines Videokabels mit dem Videoeingang Ihres A/V-kompatiblen Fernsehgeräts oder Breitbildfernsehgeräts.

#### **6. COMPONENT VIDEO OUT-Buchsen**

Verwenden Sie ein Komponenten-Videokabel (im Fachhandel erhältlich) für den Anschluss an diese Buchsen, falls Sie über ein Fernsehgerät mit Komponenten-Videoeingangsbuchsen verfügen. Diese Buchsen liefern C<sub>B</sub>/P<sub>B-</sub>, C<sub>B</sub>/P<sub>R</sub>- und Y-video. Der Komponenten-Videoeingang bietet zusammen mit dem S-Videoeingang die beste Bildqualität.

#### **7. S-VIDEO OUT-Buchse**

Verwenden Sie ein S-Videokabel (im Fachhandel erhältlich), um diese Buchse mit der S-Videobuchse an Ihrem AVoder Breitbild-Fernsehgerät zu verbinden und eine höhere Bildqualität zu erhalten.

#### **8. AV1-Buchse**

Verwenden Sie ein Scart-Kabel (im Fachhandel erhältlich), um diese Buchse mit der 21-Stift-Scart-Buchse eines Fernsehgeräts zu verbinden.

#### **HINWEIS:**

• Wenn Sie die Einstellung für VIDEO AUS ändern (SCART, KOMPONENTEN INTERLACE oder KOMPONENTEN PROGRESSIVE), schließen Sie das Kabel an eine Video-Buchse oder eine S-Video-Buchse am Fernseher an. Wenn die Einstellung beispielweise auf SCART geändert wird, während die Komponenten-Video-Buchsen am TV-Gerät angeschlossen sind, könnte ein verzerrtes Videosignal ausgegeben werden (siehe Seite 27).

#### **VORSICHT:**

• Berühren Sie niemals die inneren Stifte der an der Rückseite angeordneten Buchsen. Elektrostatische Entladung kann zu permanenter Beschädigung des Players führen.

#### *Auswahl der Progressivscan-Wiedergabe (480p/576p oder Interlaced 480i/576i)*

- Wenn Ihr TV-Gerät den Progressivscan (480p/576p) unterstützt ist, schließen Sie das TV-Gerät an den COMPONENT VIDEO OUT-Buchsen des DVD-Player an und stellen in den Anzeigeinstellungen VIDEO AUS auf KOMPONENTEN PROGRESSIVE ein. Stellen Sie dann Ihr TV-Gerät auf den Progressivscan-Betrieb ein. Auf Seite 27 finden Sie Anleitungen über die Änderung der Anzeigeeinstellungen. P.SCAN wird auf dem Bedienfeld-Display ercheinen.
- Wenn Ihr TV-Gerät mit den Progressivscan nicht unterstützt, stellen Sie VIDEO AUS auf KOMPONENTEN INTERLACE ein. Auf Seite 27 finden Sie Anleitungen über die Änderung der Anzeigeeinstellungen. Uberprüfen Sie dass P.SCAN auf dem Bedienfeld-Display erlöshen wird.
- Verwenden Sie einen handelsüblichen Adapter, falls die Eingänge Ihres TV-Gerätes oder Monitors in BNC ausgeführt sind.

#### *Was ist Progressiv-Scansystem?*

• Anders als der konventionelle Zwishenzeilen Scan liefert das Progressiv-Scansystem liefert weniger Flackern und Bilder mit höherer Auflösung als herkömmliche (480i/576i) TV-Signale.

# **ANSCHLÜSSE**

Folgendes zeigt allgemein gebräuchliche Verbindungen, wie sie für den Anschluss des DVD-Player an einen Fernseher oder andere Komponenten verwendet werden. Wenn Sie diesen DVD-Player zur Wiedergabe einer DVD im Dolby Digital Mehrkanal Surround oder im DTS-Surroundformat verwenden, gibt der DVD-Player einen Dolby Digital- oder DTS-Datenstrom an seinen optischen (OPTICAL) oder Digitalausgangsbuchsen (COAXIAL DIGITAL OUT) aus. Wenn der Player an einen Dolby Digital-, DTS oder MPEG-Decoder angeschlossen wird, erhalten Sie ein überzeugenderes, realistischeres Ambiente mit kraftvollem und qualitativ hochwertigem Surroundsound von professionellem Standard, den Sie aus Kinos kennen. Verwenden Sie für die Audioanschlüsse ein optisches (im Fachhandel erhältlich) oder ein Audiokoaxial-Digitalkabel (im Fachhandel erhältlich).

#### **HINWEISE:**

- Stellen Sie sicher, dass alle Komponenten des Systems ausgeschaltet sind, bevor Sie eine weitere Komponente anschließen.
- Beachten Sie bitte das Bedienungshandbuch Ihres Fernsehers, Ihrer Stereoanlage und irgendeiner anderen Komponente, die an den DVD-Player angeschlossen werden sollen.

![](_page_12_Figure_5.jpeg)

- **Verfahren 1** DVD-Player + Stereoanlage
- **Verfahren 2** DVD-Player + AV-Verstärker mit einem eingebauten Decoder (AV-Kontrollzentrum), Dolby-Digital-Decoder, DTS-Decoder, MPEG-Decoder, MD- oder DAT-Deck

# **HINWEISE (nur für Verfahren 2):**

- Wenn Sie einen AV-Verstärker mit einem eingebauten Decoder (AV-Kontrollzentrum), Dolby Digital-, DTS- oder MPEG-Decoder, wie im Verfahren 2 gezeigt verwenden, stellen Sie den Audioausgang im Einstellungsmodus auf DOLBY DIGITAL, DTS oder MPEG auf BITSTREAM entsprechend ein (siehe Seite 27). Setzen Sie den Wert für den derzeit nicht verwendeten Decoder auf PCM oder AUS. Die Wiedergabe einer DVD mit nicht ordnungsgemäßen Einstellungen könnte Verzerrungen verursachen und sogar die Lautsprecher beschädigen.
- Die Audiosignale einer Disc im Mehrkanal-Dolby-Digital-Surround-Format können von einem MD- oder DAT-Deck nicht digital aufgezeichnet werden.
- Stellen Sie für ein MD- oder DAT-Deck im Einstellmodus den Audio-Ausgangsmodus DOLBY DIGITAL, und MPEG auf PCM,und DTS auf AUS (siehe Seite 27).
- Wenn Sie eine in DTS aufgenommene DVD mit einem nicht DTS-kompatiblen Rekorder abspielen, wird ein Misston erzeugt, der sowohl Ihr Gehör als auch die Lautsprecher schädigen kann.
- Bei der Wiedergabe einer mit Kopierschutz versehenen linearen PCM-DVD mit 96kHz wird der Digitalton auf 48kHz heruntergemischt, auch wenn Sie die Option LPCM auf AUS stellen (siehe Seite 27).

# *Hinweise zum Lichtleiterkabel (im Fachhandel erhältlich)*

- Das optische Kabel (im Fachhandel erhältlich) könnte beschädigt werden, wenn es in scharfen Winkeln gebogen wird. Stellen Sie deshalb sicher, dass Kabel bei der Aufbewahrung in einem Durchmesser von 15 cm oder mehr aufgerollt werden. • Verwenden Sie Kabel, die 3 m lang oder kürzer sind.
- Führen Sie beim Anschluss die Stecker des Kabels fest in die Steckverbinder ein.
- Falls ein Stecker Staub oder Schmutz aufweist, reinigen Sie ihn mit einem weichen Tuch, bevor Sie ihn in eine Buchse einstecken.

# **Anschluss an einen Fernseher (für Video)**

![](_page_13_Figure_2.jpeg)

- **Verfahren 1** DVD-Player + Fernseher mit 21-Stift-Scart-Eingangsbuchse
- **Verfahren 2** DVD-Player + Fernseher mit Videoeingangsbuchse
- **Verfahren 3** DVD-Player + Fernseher mit S-Video-Eingangsbuchse
- **Verfahren 4** DVD-Player + Fernseher mit Komponent-Videobuchsen

#### **HINWEISE:**

- Schließen Sie den DVD-Player direkt am Fernseher an. Wenn die Audio-/Video-Kabel am Videorecorder angeschlossen sind, könnten die Bilder durch das Kopierschutzsystem verzerrt werden.
- S-Video-Ausgangsanschluss

Die Videosignale werden in Farbsignale (C) und Helligkeitssignale (Y) aufgeteilt, um eine klareres Bild zu erzielen. Falls der Fernseher mit einem S-Video-Eingangsanschluss ausgestattet ist, empfehlen wir Ihnen, den S-Video-Ausgangsanschluss dieses Gerätes mit einem handelsüblichen S-Video-Anschlusskabel anzuschließen.

# **ANSCHLUSS AN EINEN FERNSEHER OHNE AUDIO-/VIDEO-EINGANGSBUCHSEN**

Falls Ihr Fernseher nicht über Cinch-Audio- und -Video-Eingangsbuchsen verfügt, können Sie trotzdem diesen DVD-Player an die 75 Ohm-Koaxial-Antennenanschlüss Ihres Fernsehers anschließen, indem Sie einen im Fachhandel erhältlichen Stereo-Audio-/Video-HF-Modulator (im Fachhandel erhältlich) verwenden. Schließen Sie die Audio- und Video-Ausgänge des DVD-Player an die Audio- und Video-Eingänge des HF-Modulators an, und verbinden Sie danach den Koaxial-Ausgang des HF-Modulators (normalerweise mit "TO TV" markiert) mit dem 75 Ohm-Koaxial-Antennenanschluss Ihres Fernsehers. Für weitere Einzelheiten befolgen Sie die mit dem HF-Modulator mitgelieferte Anleitung.

Falls der 75 Ohm-Koaxial-Antennenanschluss Ihres Fernsehers bereits durch einen Antennen- oder Kabelanschluss belegt ist, entfernen Sie dieses Kabel vom Antennenanschluss des Fernsehers und schließen Sie es am Koaxial-Antennen-Eingangsanschluss des HF-Modulators an (normalerweise mit "ANT IN" bezeichnet), und schließen Sie danach den HF-Modulator gemäß obiger Beschreibung am Antennenanschluss Ihres Fernsehers an.

#### **HINWEIS:**

• Die Bildqualität von DVD-Discs ist nicht so gut, wenn der DVD-Player über einen HF-Modulator am Antenneneingang des Fernsehers angeschlossen ist.

# **Anschluss an ein TV-Gerät mit HDMI-kompatiblem Port**

Eine einfache 1-Kabel-Verbindung (mit einem handelsüblichen Kabel) zu einem Gerät mit HDMI-Anschluss (High-Definition Multimedia Interface (Hochauflösende Multimedia-Schnittstelle)) ermöglicht eine digitale Übertragung der Digitalbilder des DVD-Videos und anderer Quellen.

![](_page_14_Figure_3.jpeg)

#### C **Tatsächliche Ausgabe-Modi nach Medien**

![](_page_14_Picture_178.jpeg)

\*1 Wenn das angeschlossene Gerät mit HDMI BITSTREAM nicht kompatibel ist, werden Signale am PCM ausgegeben.

#### **Copyright-Schutzsystem**

Um digitale DVD-Videobilder über einen HDMI-Anschluss wiederzugeben ist es erforderlich, dass der Player sowie das Anzeigegerät (bzw. ein AV-Verstärker) das als HDCP (High-bandwidth Digital Content Protection System) bezeichnete Copyright-Schutzsystem unterstützt. HDCP ist eine Kopienschutztechnik, die eine Datenverschlüsselung und Authentifizierung der angeschlossenen AV-Geräte beinhaltet.

Dieser Player unterstützt HDCP. Für weitere Informationen lesen Sie bitte die Betriebsanweisungen für Ihr Anzeigegerät (bzw. AV-Verstärker).

\*HDMI : High-Definiton Multimedia Interface (Hochauflösende Multimedia-Schnittstelle)

#### **HINWEISE:**

- Wenn Sie ein Anzeigegerät verwenden das mit HDCP nicht kompatibel ist, kann das Bild fehlerhaft erscheinen.
- Unter den Geräten, die HDMI unterstützen, sind einige Geräte in der Lage, andere Geräte über den HDMI-Anschluss zu steuern; der Player kann allerdings von keinem anderen Gerät aus über den HDMI-Anschluss gesteuert werden.
- Die Audiosignale vom HDMI-Anschluss (einschließlich der Abtastfrequenz, die Anzahl von Kanälen und der Bit-Länge) wird u. U. durch das angeschlossene Gerät eingeschränkt.
- Unter den Monitoren, die HDMI unterstützen, gibt es Monitore, die keine Audioausgabe unterstützen (beispielweise Projektoren). Bei Anschlüssen an Gerät wie diese, werden keine Audiosignale vom HDMI-Ausgangsanschluss ausgegeben.
- Wenn der HDMI-Anschluss des Gerätes mithilfe eines HDMI-DVI-Wandlerkabels (im Fachhandel erhältlich) an einen mit dem DVI-D-Anschluss kompatiblen Monitor (HDCP-kompatibel) angeschlossen wird, werden die Signale im digitalen RGB ausgegeben.

# **"HDMI, das HDMI-Firmenzeichen und High-Definition Multimedia Interface (Hochauflösende Multimedia-Schnittstelle) sind Warenzeichen bzw. geschützte Warenzeichen der HDMI Licensing LLC."**

#### **Anschließen des Netzkabels**

Nachdem Sie alle erforderlichen Anschlüsse vorgenommen haben, schließen Sie das Netzkabel an den Netzanschluss an. Stecken Sie danach das Netzkabel in die Netzsteckdose.

![](_page_15_Figure_1.jpeg)

![](_page_15_Figure_2.jpeg)

# *Vorbereitung*

- Schalten Sie die Stromversorgung am Fernseher, Verstärker und an den anderen Komponenten, die mit dem DVD-Player verbunden sind, ein.
- Stellen Sie sicher, dass am Fernseher und am Audioempfänger (im Fachhandel erhältlich) der richtige Kanal eingestellt ist.
- **1** Drücken Sie die **POWER ON**-Taste.
- Auf dem Display wird kurz P-ON angezeigt. **2** Drücken Sie die **OPEN/CLOSE**-Taste, um das
- Disc-Ladefach zu öffnen. **3** Legen Sie die Disc mit der beschrifteten Seite nach oben in das Disc-Ladefach ein.
- **4** Drücken Sie die **PLAY**-Taste.
	- Die Discschublade schließt sich automatisch und die Wiedergabe startet ab dem ersten Kapitel oder Track der Disc. Sollte die Wiedergabe nicht automatisch beginnen, drücken Sie die **PLAY**-Taste.
	- Wenn Sie eine DVD mit aufgezeichnetem Titelmenü wiedergeben lassen, erscheint dieses in der Regel auf dem Bildschirm. Beachten Sie in diesem Fall den Abschnitt "Titelmenü" auf Seite 17.
- **5** Drücken Sie die **STOP**-Taste, um die Wiedergabe zu stoppen.

# **HINWEISE:**

• Oben rechts auf dem Bildschirm könnte während der Bedienung ein "Verbotssymbol" erscheinen, um davor zu warnen, dass beim DVD-Player oder bei der Disc eine unerlaubte Funktion aufgetreten ist.

![](_page_15_Picture_15.jpeg)

- Bei DVDs, auf denen manche Titel für Wiedergabe-Programmsignale verwendet werden, könnte die Wiedergabe ab dem zweiten Titel beginnen, oder solche Titel könnten übersprungen werden.
- Bei der Wiedergabe einer zweilagigen CD können die Bilder für einen Moment anhalten. Dies geschieht, wenn von der 1. Lage auf die 2. Lage geschaltet wird. Dies ist keine Fehlfunktion.
- Der Vorgang kann jeweils unterschiedlich sein, wenn Sie DVDs mit Disc-Menü oder Video-CDs mit PBC oder DivX® - Videodateien wiedergeben. Einzelheiten dazu finden Sie in der der Disc beiliegenden Anleitung.

**ABBRUCH UND AUFRUF DER PBC-FUNKTION**

**VCD** 

- **1** Legen Sie eine Video-CD ein.
- **2** Drücken Sie die **STOP**-Taste.
- **3** Drücken Sie die **Zifferntasten**, um die gewünschte Tracknummer einzugeben.
	- Die PBC-Funktion wird abgebrochen und die Wiedergabe der Video-CD startet.
- **4** Drücken Sie zweimal auf die **STOP**-Taste und anschließend auf die **PLAY**-Taste, um die PBC-Funktion wiederaufzurufen.
	- Das Titel-Menü erscheint auf dem Display.

# **HDMI-Einstellung**

- **1** Drücken Sie **HDMI**-Taste an der Frontplatte, um den HDMI-Ausgabemodus anzuwählen. Bei jedem Drücken der **HDMI**-Taste ändert sich der Ausgabemodus folgendermaßen.
	- Die HDMI-Anzeige auf der Frontplatte leuchtet auf, wenn der HDMI-Ausgabemodus eingestellt ist.

![](_page_15_Figure_30.jpeg)

480P/576P (Standard):

- Videoausgabe aus HDMI OUT Buchse mit 480p/576p. 720P: Videoausgabe aus HDMI OUT Buchse mit 720p. 1080: Videoausgabe aus HDMI OUT Buchse mit 1080i.
- 1080P: Videoausgabe aus HDMI OUT Buchse mit 1080p.
- OFF: Keine Videoausgabe aus dem HDMI OUT Anschluss.

## **HINWEISE:**

- Video- und Audiosiagnale könnten vorübergehend eine Verzerrung aufweisen, wenn in/aus dem HDMI-Modus umgeschaltet wird.
- Verwenden Sie ein Anzeigegerät mit einem HDMI-kompatiblen Port.
- Die HDMI-Anzeige an der Frontplatte blinkt, wenn Sie den HDMI-Ausgabemodus anwählen und dabei kein HDMI-Kabel vorhanden ist.
- Sie können bei Wiedergabe im HDMI-Ausgabemodus durch Drücken der **DISPLAY**-Taste den HDMIAnschlußstatus überprüfen (siehe Seite 24).
- Falls das Fernsehgerät nicht mit dem neu gewählten HDMI-Ausgangsmodus kompatibel ist, wird weiterhin der vor dem Umschalten eingestellte Ausgangsmodus beibehalten. In diesem Fall wird der neu gewählte Modus am Frontplattendisplay angezeigt (siehe Seite 11), während die tatsächliche Ausgangsauflösung angezeigt wird, indem Sie die Anzeige auf dem Bildschirm entsprechend dem HINWEIS FÜR HDMI-ANZEIGE auf Seite 24 wählen.
- Die gegenwärtigen Ausgangssignale für den jeweiligen HDMI-Modus sind von der Kompatibilität des angeschlossenen Anzeigegeräts abhängig.
- Der HDMI-Ausgangsmodus kann nicht gewählt werden, wenn das Einstellungsmenü auf dem Fernsehbildschirm angezeigt wird.

**Helligkeit des Bedienfeld-Displays**

**1** Drücken Sie zur Auswahl der gewünschten Helligkeit die **DIMMER NTSC/PAL**-Taste auf dem Bedienfelddisplay. (HELL, DUNKEL oder AUS) • Als Werkseinstellung wurde HELL gewählt.

#### **HINWEISE:**

- Die Helligkeit des Bedienfelddisplays kann im Einstellungs-Menü eingestellt werden. Einzelheiten dazu finden Sie auf Seite 28.
- Wenn Sie das nächste Mal das Gerät einschalten, ist die Helligkeit der Bedienfeldanzeige entsprechend den Einstellungen im Einstellungs-Menü.

# **FARBFERNSEHNORM**

Wählen Sie gemäß dem Format des angeschlossenen Fernsehgeräts ein passendes Videosystem.

- **1** Stoppen Sie die Wiedergabe.
- **2** Drücken Sie an der Frontplatte die **DIMMER NTSC/ PAL**-Taste länger als 3 Sekunden. Das Videosystem wird auf dem Display der
	- Frontplatte und auf dem Fernsehbildschirm angezeigt.
- 88 **B** 8**8** 88 88 8 8 8 8 8 88888 HH. MULTI NTSC PAL
- **3** Drücken Sie innerhalb von 5 Sekunden die **DIMMER NTSC/PAL**-Taste, und wählen Sie das gewünschte Videosystem. Das Videosystem wird mit jedem Drücken der **DIMMER NTSC/PAL**-Taste wie folgt geändert.

![](_page_15_Figure_55.jpeg)

• Wenn die Taste mehr als 5 Sekunden lang nicht berührt wird oder andere Tasten gedrückt werden, schaltet das Gerät in den normalen Status zurück.

#### **HINWEISE:**

- Wenn die Videosystem-Einstellung nicht mit dem angeschlossenen Fernsehgerät übereinstimmt, treten Verzerrungen des Bildes auf.
- Wenn Sie das Gerät ausschalten, wechselt das Videosystem wieder zu der im Anzeigemenü für die Option FARBFERNSEHNORM gewählten Einstellung (siehe Seite 26).

**Allgemeine Merkmale**

![](_page_15_Picture_61.jpeg)

Navigieren der Disc und Aufrufen von Sonderfunktionen DVD- und DivX® -Videodateien können Menüs zum enthalten. Drücken Sie die entsprechenden **Zifferntasten** oder verwenden Sie die **Cursortasten** ( $\angle$  /  $\blacktriangledown$  /  $\blacktriangle$  /  $\blacktriangleright$ ), um Ihre Auswahl im Hauptmenü hervorzuheben. Drücken Sie anschließend zur Bestätigung die **ENTER**-Taste.

#### **HINWEISE:**

- Wenn nicht anders angegeben, basieren alle Bedienungen auf der Verwendung der Fernbedienung. Manche Bedienungen können unter Verwendung der Menüleiste auf dem Bildschirm durchgeführt werden.
- Die **Zifferntasten** haben im Menü von DivX® -Videodateien keine Funktion.

# **Disc-Menü**

- **DVD**
- **1** Drücken Sie die **MENU**-Taste. • Das DVD-Hauptmenü erscheint.
- **2** Wenn ein Funktionsmerkmal nicht verfügbar ist, könnte das Symbol  $\bigcirc$  auf dem Bildschirm erscheinen.
- **3** Wenn auf der Disc ein Disc-Menü vorhanden ist, erscheinen Audiosprache, Untertiteloptionen, Kapitel des Titels und andere Optionen zur Auswahl.
- **4** Drücken Sie die Cursortasten ( $\angle$  /  $\blacktriangledown$  /  $\blacktriangle$  / $\blacktriangleright$ ), um ein Menü-Element auszuwählen, und dann die **ENTER**-Taste zur Bestätigung der Auswahl.

![](_page_16_Figure_10.jpeg)

- **1** Drücken Sie die **TOP MENU**-Taste. • Das Titelmenü erscheint.
- **2** Wenn ein Funktionsmerkmal nicht verfügbar ist, könnte das Symbol  $\bigcirc$  auf dem Bildschirm erscheinen.
- **8** Drücken Sie die Cursortasten (A /  $\blacktriangledown$  /  $\blacktriangle$  /  $\blacktriangleright$ ), um ein Menü-Element auszuwählen, und dann die **ENTER**-Taste zur Bestätigung der Auswahl. • Die Wiedergabe beginnt bei dem ausgewählten Titel
	- VCD

**1**

- **1** Wenn eine Video-CD mit der PBC-Funktion abgespielt wird, erscheint automatisch das Titelmenü.
- **2** Drücken Sie die **Zifferntasten**, um den gewünschten Titel auszuwählen.
- Die Wiedergabe beginnt ab dem ausgewählten Titel.
- **3** Drücken Sie die **RETURN**-Taste, um zum Titelmenü zurückzukehren.

**DivX**<sup>®</sup>

- **1** Drücken Sie zur Auswahl eines Tracks die **Cursortasten** (A oder ▼) und dann die PLAY-Taste oder die **ENTER-Taste.**
- **2** Drücken Sie die **TOP MENU**-Taste. • Das Titelmenü wird eingeblendet.
- **3** Wenn die Datei über ein Titelmenü verfügt, werden Audio-Sprache, Untertiteloptionen, Kapitel für den Titel und andere Optionen für die Auswahl angezeigt.
- 4 Drücken Sie die Cursortasten ( $\angle$  /  $\blacktriangledown$  /  $\blacktriangle$  /  $\blacktriangleright$ ), um ein Menü-Element auszuwählen, und dann die **ENTER**-Taste zur Bestätigung der Auswahl.

**AUFRUF EINES MENÜBILDSCHIRMS WÄHREND DER WIEDERGABE**

- 
- **DVD** DIV**X**<sup>®</sup><br>• Drücken Sie die MENU-Taste zum Abrufen des DVD-Hauptmenüs. (DVD) **• Drücken Sie die TOP MENU**-Taste zum Abrufen des Titelmenüs.

**HINWEISE:**

- Die Inhalte der Menüs und die betreffenden Menübedienungen können sich von Disc zu Disc unterscheiden. Einzelheiten dazu finden Sie in der der Disc beigefügten Anleitung.
- Während der Wiedergabe einer DivX®-Videodatei oder in deren Fortsetzungszustand kann ein Menü aufgerufen werden.

![](_page_16_Figure_30.jpeg)

**2** Zur Fortsetzung der Wiedergabe drücken Sie die **PLAY**-Taste. **HINWEIS:**

• Auf DVDs, stellen Sie den STANDBILDMODUS im Display-Menü auf HALBBILD, falls die Bilder im Standbildmodus verschwommen sind (siehe Seite 26).

![](_page_16_Figure_33.jpeg)

- Bei MP3, JPEG oder WMA wird die Wiedergabe beim
- Beginn des gegenwärtigen Tracks fortgesetzt. • Die Fortsetzungsinformation bleibt aktiviert, auch wenn
- die Stromversorgung ausgeschaltet wird.

![](_page_16_Picture_735.jpeg)

- $\overline{\text{Task}}$  oder  $\blacktriangleright$  zur Auswahl der gewünschten Taste ◀◀ oder ▶▶ zur Auswahl der gewünschten<br>Abspielgeschwindigkeit vorwärts oder rückwärts.
	- Bei DVDs variiert die schnelle Vorlauf- oder Rücklaufgeschwindigkeit je nach Disc. Die annähernde Geschwindigkeit ist  $1(x2)$ ,  $2(x8)$ ,  $3(x20)$ ,  $4(x50)$  und  $5(x100)$ .

![](_page_16_Figure_40.jpeg)

- Für Video-CDs, Audio-CDs, MP3, WMA und DivX® beträgt die ungefähre Geschwindigkeit 1(x2), 2(x8) und 3(x30).
- Für Audio-CDs, MP3 und WMA wird der Ton bei allen Geschwindigkeiten von Schnellvorlauf und Schnellrücklauf ausgegeben.
- **2** Zur Rückkehr zur normalen Wiedergabe drücken Sie die **PLAY**-Taste.

#### **HINWEIS:**

Þ

• Der Schnellvorlauf oder Schnellrücklauf arbeitet bei manchen DivX® -Dateien unter Umständen nicht.

**Zeitlupe vorwärts / Zeitlupe rückwärts**

- **1** Drücken Sie während der  $DVD \parallel VCD \parallel DivX^{\circ}$ Wiedergabe die **STILL/PAUSE**-Taste. **<sup>2</sup>** Drücken Sie die Taste h oder g. • Die Zeitlupe beginnt und der Ton wird ausgeblendet. **3** Drücken Sie während der Wiedergabe mehrmals die Taste  $\blacktriangleleft$  **oder**  $\blacktriangleright$  zur Auswahl einer  $\blacktriangleright\blacktriangleright$ -Taste  $\overline{1}$  $\overline{p\cdot 2}$  $\overline{1}$ 
	- gewünschten Geschwindigkeit.
	- Die Zeitlupen-Vorlauf/-Rücklaufgeschwindigkeit variiert je nach Disc. Die annähernde Geschwindigkeit ist 1(1/16), 2(1/8) und 3(1/2).
- **4** Zur Rückkehr zur normalen Wiedergabe drücken Sie die **PLAY**-Taste.

#### **HINWEISE:**

- Auf DVDs, stellen Sie den STANDBILDMODUS im Display-Menü auf HALBBILD, falls die Bilder im Zeitlupenmodus verschwommen sind (siehe Seite 26).
- Bei der Wiedergabe von Video-CDs und Discs mit DivX® -Dateien ist nur die Zeitlupe vorwärts verfügbar.

![](_page_17_Picture_1.jpeg)

#### **4** Um den Zoom-Modus zu beenden, drücken Sie die **ZOOM**-Taste.

#### **HINWEISE:**

- Die Zoomfunktion funktioniert nicht, während das Disc- Menü angezeigt wird.
- Der Zoomfaktor x 4 ist auf manchen Discs nicht verfügbar.
- Der Navigationsbildschirm ist bei JPEG nicht verfügbar. • Bei einigen JPEG-Dateien kann das eingezoomte Bild nicht verschoben werden.

∞

**Ton-Geschwindigkeit**

![](_page_17_Picture_492.jpeg)

# **DURCH DIE VERWENDUNG DER SKIP ISSENDITEITEN**

Um zum nächsten Kapitel weiterzuschalten, drücken Sie während der Wiederaabe die SKIP ► ► Taste. Drücken Sie die Taste mehrmals. um nachfolgende Kapitel zu überspringen. Drücken Sie die SKIP I<<a>
<a>
I<br/>aste, nachfolgende Kapitel zu überspringen. Drücken Sie die **SKIP I⊲-**Taste,<br>um zum Beginn des gegenwärtigen Kapitels zurückzuspringen. Drücken Sie die Taste mehrmals, um zu den vorherigen Kapiteln zu springen.

- Die Kapitelnummer wird während der DVD-Wiedergabe kurz auf dem Frontplatten-Display angezeigt. Die Tracknummer wird während der Wiedergabe einer DivX® -Videodatei dauerhaft angezeigt.
- Falls die SKIP I<del><</del> oder ▶▶I-Taste gedrückt wird, während die Wiedergabe auf Pause geschaltet ist, bleibt die Wiedergabe nach dem Sprung zum nächsten Kapitel unterbrochen.

#### **HINWEISE:**

- Abhängig von der Disc, können Sie die **Zifferntasten** für die Suche nach einem bestimmten Kapitel verwendet werden, indem Sie direkt die Kapitelnummer eingeben. Beachten Sie die der Disc beigefügten schriftlichen Informationen.
- Die SKIP I<<- und  $\blacktriangleright$  Tasten sind deaktiviert, wenn die Wiedergabe gestoppt wurde.
- Bei Discs ohne Kapitel innerhalb der DVD-Titel können Sie mit den **SKIP** H- und **D-**H-Tasten zwischen den Titeln wechseln.

![](_page_18_Picture_9.jpeg)

einem bestimmten Track beginnen.

#### **DURCH DIE VERWENDUNG DER SEARCH MODE-TASTEN**

# **1** Drücken Sie die **SEARCH**

**MODE**-Taste.

• Die Tracksuche-Anzeige erscheint. **2** Wählen Sie innerhalb von 30 Sekunden mit den

- **Zifferntasten** die gewünschte Tracknummer. • Bei einer Disc mit weniger als 10 Tracks, geben Sie die
	- Tracknummer direkt ein.
- Bei Discs mit 10 oder mehr aber weniger als 100 Tracks, drücken Sie für die Wiedergabe des Tracks mit einstelliger Tracknummer zuerst die Zifferntaste **0** und danach die der Tracknummer entsprechende Zifferntaste (zum Beispiel müssen Sie die Zifferntasten **0**, **3** für die Wiedergabe des Tracks mit der Nummer 3 drücken). Um einen Track mit einer zweistelligen Zahl wiederzugeben, drücken Sie die Tracknummer.
- Bei Discs mit 100 oder mehr Tracks, drücken Sie für die Wiedergabe eines Tracks mit einstelliger oder zweistelliger Tracknummer zuerst die Zifferntaste **0** und danach die der Tracknummer entsprechenden Zifferntasten (zum Beispiel müssen Sie die Zifferntasten **0**, **0**, **3** für die Wiedergabe des Tracks mit der Nummer 3 bzw. Die Zifferntasten **0**, **2**, **6** für die Wiedergabe des Tracks mit der Nummer 26 drücken). Um einen Track mit einer dreistelligen Zahl wiederzugeben, drücken Sie die Tracknummer.
- Drücken Sie die **CLEAR**-Taste, um eine etwaig falsche Eingabe zu löschen.

#### **HINWEIS:**

• Mithilfe der **+10**-Taste können Sie ebenfalls die Tracksuchanzeige aufrufen, ausgenommen bei Discs mit weniger als 10 Tracks. Im Falle einer der letztgenannten Discs können Sie die Tracksuche mit nur der Taste, die der Tracknummer entspricht, ausführen.

#### **DURCH DIE VERWENDUNG DER SKIP 144 PPI-TASTEN**

Um zum nächsten Track weiterzuschalten, drücken Sie während der<br>Wiedergabe die SKIP >>I-Taste. Drücken Sie die Taste mehrmals, um nachfolgende Tracks zu überspringen. Drücken Sie die SKIP I<<a>
I<br/>aste, nachfolgende Tracks zu überspringen. Drücken Sie die **SKIP I⊲-**Taste,<br>um zum Beginn des gegenwärtigen Tracks zurückzuspringen. Drücken Sie die Taste mehrmals, um zu dem vorherigen Track zu springen.

- Die Tracknummer wird kurz auf dem Bedienfelddisplay angezeigt.
- Falls die SKIP I<<- oder >>I-Taste gedrückt wird, während die Wiedergabe auf Pause geschaltet ist, bleibt die Wiedergabe nach dem Sprung zum nächsten Track unterbrochen.

#### **HINWEISE:**

- Die SKIP I<<- und DDI-Tasten stehen nicht zur Verfügung, wenn die Wiedergabe gestoppt wurde.
- Wenn Sie während der Wiedergabe einer DivX® -Videodatei **SKIP**  $\leftarrow$ **,**  $\rightarrow$  drücken, aber kein Wechsel zum vorherigen/ nächsten Track erfolgt, drücken Sie die **MENU**-Taste.

# **Zeitpunktsuche**

**1** Drücken Sie mehrmals die  $DVD \parallel VCD \parallel CD \parallel DivX'$ - : --: TOTAL 1:23:45

![](_page_18_Picture_31.jpeg)

![](_page_18_Picture_32.jpeg)

- **Zifferntasten** den gewünschten Zeitpunkt auf der Disc.
	- Die Wiedergabe beginnt ab dem ausgewählten Zeitpunkt. • Bei der Zeitpunktsuche wird automatisch eine "0" angezeigt, wenn keine Zahl eingegeben werden muss. Wenn beispielsweise die Gesamtzeit des Titels oder Tracks weniger als 10 minuten beträgt,
- wird auf dem Zeitpunktsuche-Bildschirm "0:0\_:\_ \_" angezeigt. **3** Drücken Sie die **CLEAR**-Taste zum Löschen einer Fehleingabe.

# **HINWEIS:**

• Die Zeitpunktsuche arbeitet bei manchen DivX® -Dateien unter Umständen nicht.

**Markierungs-Einrichtungsbildschirm**

0 3 5 Durch Markierungen können Sie bevorzugte Stellen einer

--

- Disc wiederfinden. **1** Drücken Sie während der Wiedergabe wiederholt die
	- **SEARCH MODE**-Taste, bis der Anzeigebildschirm und die Markierungen 1234567890<mark>0</mark><br>-- --<sup>:</sup>--<sup>:</sup>--
- angezeigt werden. **2** Drücken Sie die Cursortasten (< oder >) zur Auswahl der Markierungsnummer (1-10), und stellen Sie sicher, dass  $_{n}$  \_ \_ \_ : \_ : \_ . \_ " auf dem Display erscheint.
- **3** Wenn die Disc die Stelle erreicht, an die Sie sich erinnern wollen, drücken Sie die **ENTER**-Taste. • Der Titel oder Track und die abgelaufene Wiedergabezeit werden auf dem Bildschirm angezeigt.
- **4** Wenn Sie später zu der Markierung zurückkehren möchten, drücken Sie die **SEARCH MODE**-Taste während der Wiedergabe mehrmal, drücken Sie die **Cursortasten** (< oder  $\blacktriangleright$ ), um die gewünschte Markierung auszuwählen. Drücken Sie dann die **ENTER**-Taste.
- **5** Drücken Sie zum Beenden die **SEARCH MODE**oder die **RETURN**-Taste.

#### **HINWEISE:**

- Ein Öffnen des Disc-Ladefachs, ein Ausschalten des Gerätes oder die Auswahl von AC unter Schritt **2** und ein Drücken der **ENTER**-Taste löscht alle Markierungen.
- Um eine einzelne Markierung zu löschen, wählen Sie mit den **Cursortasten** (< oder >) die zu löschende
- Markierungsnummer und drücken die **CLEAR**-Taste. • Sie können bis zu 10 Stellen markieren.
- 

#### **Wiederholung**

• Die **REPEAT**-Taste steht nur während der Wiedergabe zur Verfügung.

# **TITEL-/KAPITELWIEDERHOLUNG**

![](_page_18_Picture_763.jpeg)

 $\begin{array}{|c|c|c|}\n\hline\n\textbf{OVD} & \textbf{DivX}^{\circ} \\
\hline\n\end{array}$ Um die Wiederholungsfunktion zu aktivieren, drücken Sie während der Wiedergabe die **REPEAT**-Taste.

• Der Wiederholungsmodus ändert sich bei jedem Drücken der Taste wie unten dargestellt.

![](_page_18_Picture_764.jpeg)

#### **HINWEISE:**

- Die Titel-/Kapitelwiederholung-Einstellung wird beim Umschalten auf einen anderen Titel oder ein anderes Kapitel gelöscht.
- Die Wiedergabewiederholung funktioniert nicht während der A-B-Wiedergabewiederholung.
- Bei manchen Szenen steht die Titel-/
- Kapitelwiederholung nicht zur Verfügung.

 $R$   $-$  /15

# **TRACK-/GRUPPE-/ALLEWIEDERHOLUNG**

Um die Wiederholungsfunktion zu aktivieren, drücken Sie während der Wiedergabe die **REPEAT**-Taste.

• Der Wiederholungsmodus ändert sich bei jedem Drücken der Taste wie unten dargestellt.

![](_page_19_Figure_5.jpeg)

#### **HINWEISE:**

- Für Trackwiederholung, die Einstellung der Wiederholung wird beim Umschalten zu einem anderen Track gelöscht.
- Die Wiedergabewiederholung funktioniert nicht während der A-B-Wiedergabewiederholung.
- Die Wiedergabewiederholung steht während der Wiedergabe einer Video-CD mit der PBC-Funktion nicht zur Verfügung.

![](_page_19_Picture_818.jpeg)

## **HINWEISE:**

- Für Track- oder Gruppe-Wiederholung, die Einstellung der Wiederholung wird gelöscht, wenn zu einem anderen Titel, kapitel, Track, oder einer anderen Gruppe umgeschaltet wird.
- Wenn von einer DivX® -Mediendatei zu einer DivX® -Videodatei gewechselt wird, während die Einstellung der Wiederholung aktiv ist, wird die Wiederholeinstellung deaktiviert.

![](_page_19_Figure_14.jpeg)

- Die A-B-Wiedergabewiederholung funktioniert nicht während der Titel-, Kapitel-, Track-, gruppe oder Gesamt-Wiederholung.
- Die A-B-Wiederholung arbeitet bei manchen DivX® -Dateien unter Umständen nicht.

# **Programm-Wiedergabe**

Mithilfe dieser Funktion können Sie eine gewünschte Wiedergabereihenfolge für Audio-CD, MP3, JPEG oder WMA programmieren .

**1** Drücken Sie die **MODE**-Taste im Stopp-Modus.

• Der Programm-Bildschirm erscheint. **2** Drücken Sie die **Cursortasten**

- (▲ oder ▼), um einen Track<br>auszuwählen, und dann die **ENTER**-Taste.
	- Drücken Sie die **CLEAR**-Taste, um den zuletzt eingegebenen Track zu löschen.
- **3** Um die programmierte Wiedergabe zu starten, drücken Sie die **PLAY**-Taste.
- **1** Drücken Sie die **MODE**-Taste im Stopp-Modus.
- Der Programm-Bildschirm erscheint. **2** Drücken Sie zur Auswahl einer<br>**6** Gruppe die **Cursortasten** (A oder
- Gruppe die **Cursortasten (▲** oder ▼)<br>bund dann die **ENTER**-Taste. • Ein Track-Auswahlbildschirm erscheint.
- **3** Drücken Sie zur Auswahl eines Tracks die **Cursortasten**

(▲ oder ▼), und dann die<br>**ENTER**-Taste, um dieses Tracks im Programm zu speichern.

- Drücken Sie die **CLEAR**-Taste, um den zuletzt eingegebenen Track zu löschen. • Der programmierte Track wird auf der
- rechten Bildschirmseite angezeigt.
- Falls das gesamte Programm nicht auf einmal am Bildschirm angezeigt<br>werden kann, erscheint " $\blacktriangledown$ " zum werden kann, erscheint "▼" zum<br>Umschalten auf die nächste Seite.

![](_page_19_Figure_32.jpeg)

 $MP3$  JPEG WMA

![](_page_19_Figure_33.jpeg)

![](_page_19_Picture_34.jpeg)

• Das Drücken der **Cursortaste (<)**<br>zeigt die Ordnerliste der um eine Stufe höheren Ebene in der Hierarchie an.

**4** Um die programmierte Wiedergabe zu starten, drücken Sie die **PLAY**-Taste.

• Drücken Sie die **RETURN**-Taste währent der Programm-Bildschirm erscheint, und der Stopp-Bildschirm zeigt den Programminhalt des Speichers an.

# **HINWEISE:**

- Wenn Sie einmal die **STOP**-Taste und dann nochmals die **PLAY**-Taste drücken, startet Wiedergabe wieder dort, wo die **STOP**-Taste gedrückt wurde. (Das Programm wird fortgesetzt.)
- Drücken Sie zweimal die **STOP**-Taste und dann nochmals die **PLAY**-Taste, und die Wiedergabe startet wie normal wieder ab dem ersten Track. Ihr Programm bleibt weiterhin gespeichert, bis entweder das Disc-Ladefach geöffnet oder das Gerät ausgeschaltet wird.
- Es können bis zu 99 Tracks eingegeben werden.
- Um alle Tracks in dem Programm auf einmal zu löschen, wählen Sie in Schritt **2** ALLE LÖSCH unten an der Liste. Und, "A-CLEAr" wird in die Frontplatten-Display zu dieser Zeit gezeigt.
- Um den aktuellen Track im Programm zu wiederholen, drücken Sie während der Wiedergabe mehrmals die **REPEAT**-Taste bis TRACK angezeigt wird. Um das gesamte Programm zu wiederholen, drücken Sie während der Wiedergabe mehrmals die **REPEAT**-Taste bis ALLE angezeigt wird.
- Wenn acht oder mehr Tracks in einem Programm eingerichtet wurden, verwenden Sie die **SKIP I<4-** oder  $\blacktriangleright$  Taste um alle Tracks zu sehen.
- Für die Wahl der Ordner:
	- Drücken Sie die **Cursortaste** (B), wenn Sie mit der nächsten Hierarchie fortfahren möchten.
	- Drücken Sie die **Cursortaste** ({), wenn Sie an die vorhergehende Hierarchie zurückkehren möchten (ausgenommen Haupthierarchie).
- Wenn eine Disc eingelegt wird, die gemischt MP3-, JPEG- und WMA-Dateien enthält, ist die Programmierung mit einer Kombination von bis zu 99 MP3-, JPEG- und WMA-Dateien möglich.
- Das Frontplatten-Display blinkte während der Einstellung der Programmwiedergabe.

# **Zufallswiedergabe**

**CD | MP3 | JPEG | WMA |**<br>Die Titel werden willkürlich und nicht in der

Originalreihenfolge abgespielt.

- **1** Drücken Sie die **RANDOM**-Taste im Stopp-Modus. • Der Zufällig-Bildschirm erscheint.
- **2** Drücken Sie die **PLAY**-Taste, um die Zufallswiedergabe zu starten.

![](_page_19_Picture_55.jpeg)

<Beispiel: Audio-CD>

![](_page_19_Picture_59.jpeg)

![](_page_19_Figure_60.jpeg)

1/1

7 2:30

1/2 1 3:30

## **HINWEISE:**

- Um den aktuellen Track in einer Zufallswiedergabeauswahl zur wiederholen, drücken Sie während der Wiedergabe mehrmals die **REPEAT-Taste bis <b>TRACK** angezeigt wird. Um die gesamte Zufallswiedergabeauswahl zu wiederholen, drücken Sie während der Wiedergabe mehrmals die **REPEAT**-Taste bis **ALLE** angezeigt wird.
- Während der Zufallswiedergabe können Sie nicht an dem vorhergehenden Track zurückkehren.
- Auf einer Disc, die gemischt MP3-, JPEG- und WMA-Dateien enthält, wird die Zufallswiedergabe dieser Dateien durchgeführt.
- "SHUFFLE" wird während der Eirstellung der zufallswiedergabe auf dem unter Schritt **1**.

# **MP3 / JPEG / WMA-Wiedergabe**

# $MP3$  | JPEG | WMA

Wenn eine DVD-R/RW oder CD-R/RW mit MP3-, JPEG- oder WMA-Dateien in den DVD-Player eingelegt wird, erscheint automatisch auf dem Fernsehbildschirm die betreffende Dateiliste. Auf der Fronttafel wird auch die Anzahl der Tracks angezeigt.

**11** Drücken Sie die Cursortasten (▲ oder v) zur Auswahl der gewünschten Gruppe (Ordner) oder den Track.

- Um zum vorherigen Bildschirm zurückzukehren, drücken Sie die **Cursortaste** (<).
- Wenn eine Gruppe (Ordner) ausgewählt ist, drücken Sie die **Cursortaste** (B) oder die **ENTER**-Taste, um zum Track-Auswahlbildschirm umzuschalten. Drücken Sie zur Auswahl eines Tracks die **Cursortasten** (▲ oder ▼) und dann die **PLAY**-Taste oder die **ENTER**-Taste.
- Wenn ein Track ausgewählt wurde, drücken Sie die **PLAY** oder **ENTER**-Taste, um mit dem Abspielen von Tracks zu starten. Der ausgewählte Track und die nachfolgende Tracks werden abgespielt. • Für die Wahl der Ordner:
- Drücken Sie die **Cursortaste** (B), wenn Sie mit der nächsten Hierarchie fortfahren möchten.
- Drücken Sie die **Cursortaste** ({), wenn Sie an die vorhergehende Hierarchie zurückkehren möchten (ausgenommen Haupthierarchie).
- Drücken Sie die **TOP MENU**-Taste, um zur ersten Menüauswahl zurückzukehren.

**2** Drücken Sie die **STOP**-Taste, um die Wiedergabe zu stoppen.

#### **HINWEISE:**

- Ordner werden auch als Gruppen; Dateien als Tracks bezeichnet.
- Über dem Gruppennamen wird das Symbol angezeigt.
- Über MP3-Dateien wird das Symbol angezeigt.
- Über JPEG-Dateien wird das Symbol angezeigt.
- Über WMA-Dateien wird das Symbol angezeigt.
- Es können maximal 255 Ordner erkannt werden.
- Es können maximal 999 Dateien erkannt werden.
- Es können bis zu 8 Hierarchien erkannt werden.
- Wenn der Track über den Bereich des Bildschirms reicht, erscheint ein Pfeil nach unten " $\vec{v}$ " und zeigt damit an, dass der erscheint ein Pteil nach unten "▼" und zeigt damit an, dass der<br>Benutzer einen weiteren Teil auf der vorherigen Seite ansehen kann. Die gegenwärtige Seitennummer und die Anzahl der Seiten wird links neben dem Pfeil nach unten " $\nabla$ " angezeigt.
- Wenn in einer Gruppe keine MP3-, JPEG- oder WMA-Dateien gefunden werden, wird die Gruppe nicht angezeigt.
- Der DVD-Player kann Daten reproduzieren, die entsprechend ISO 9660 Stufe 1, Stufe 2 oder Joliet auf der Disc aufgezeichnet wurden.
- Der DVD-Player kann zudem Discs handhaben, deren Daten in einer Multisession aufgezeichnet wurden.
- Weitere Einzelheiten zu Aufnahmesystemen finden Sie in der Bedienungsanleitung für das DVD-R/RW- oder CD-R/RW-Laufwerk oder die Schreibsoftware.
- Für eine MP3- und WMA-Datei, die VBR (Variable Bit Rate) aufgezeichnet wurde, zeigt das Gerät vielleicht nicht die aktuell abgelaufene Zeit an.

Bei diesem Player wird die Verwendung von Dateien empfohlen, die entsprechend den folgenden Spezifikationen aufgenommen wurden:

![](_page_20_Picture_726.jpeg)

![](_page_20_Picture_727.jpeg)

**Informationen über MP3-, JPEG- und WMA-Discs**

- Dieser DVD-Player kann Bilder und Töne von Daten im MP3- und JPEG-Format auf DVD-R/RWs oder CD-R/ RWs wiedergeben.
- Eine Datei mit der Erweiterung ".mp3" (MP3) wird als MP3-Datei bezeichnet.
- Eine Datei mit der Erweiterung ".jpg (JPG)" oder ".jpeg (JPEG)" wird als JPEG-Datei bezeichnet. Der DVD-Player kann Bilddateien handhaben, die der Exif-Spezifikation entsprechen. Exif (Exchangeable Image File format) ist ein Dateiformat für den Bilderaustausch, das vom Interessenverband der Japanese Electronic Industry Development Association (JEIDA) eingeführt wurde.
- Eine Datei mit der Erweiterung "wma (WMA)" wird als WMA-Datei bezeichnet.
- Dateien mit anderen Erweiterungen als ".mp3 (MP3)" ".jpg (JPG)", ".jpeg (JPEG)" oder ".wma (WMA)" werden im MP3-, JPEG- oder WMA-Menü nicht aufgeführt.
- Falls die Datei nicht im MP3-, JPEG- oder WMA-Format aufgenommen wurden, könnten Störungen erzeugt werden, selbst wenn die Dateierweiterungen entweder auf "mp3 (MP3)", ".jpg (JPG)", ".jpeg (JPEG)" oder ".wma (WMA)" lauten.
- Der Name der Gruppe oder des Tracks kann mit bis zu 25 Zeichen angezeigt werden. Nicht erkennbare Buchstaben werden durch ein Sternchen angezeigt. Die neunte Hierarchie und noch tiefere Hierarchien können nicht angezeigt werden.
- Nicht wiederzugebende Gruppen oder Tracks können je nach Aufnahmebedingungen wiedergegeben werden.
- Beim Drücken der **TOP MENU**-Taste während der Anzeige einer Dateiliste wird die erste Auswahl hervorgehoben.

# **Kodak Picture CD**

Der DVD-Player kann auch die auf einer Kodak-Picture-CD aufgezeichneten JPEG-Dateien wiedergeben. Durch die Wiedergabe von Picture-CDs können Sie sich an den Abbildungen Ihrer Bilder am Fernseher erfreuen.

Dieses Gerät ist mit Version 7.0 von Kodak Picture CD kompatibel. Details über Kodak-Picture-CDs erfahren Sie in einem Geschäft, das diesen Entwicklungsservice von Kodak Inc. anbietet.

- **1** Wenn Sie eine Kodak Picture-CD in den DVD-Player einlegen, erscheint das Kodak Picture CD-Menü automatisch auf dem Fernsehbildschirm angezeigt.
	- Wenn nicht alle Menüauswahlmöglichkeiten auf dem Bildschirmbereich
		- angezeigt werden können, wird " $\blacktriangleright\blacktriangleright$ l" unten rechts auf dem Bildschirm angezeigt und weist

![](_page_20_Picture_51.jpeg)

Aktuelle Tracknummer /Anzahl aller Tracks

den Benutzer darauf hin, dass er die restlichen Bilder auf der nächsten Seite ansehen kann. Wenn "I<<" angezeigt wird, wird damit bedeutet, dass der Benutzer weitere Teile auf der vorherigen Seite ansehen kann. Die Tracknummer des gegenwärtig hervorgehobenen Menü-Elements und die Anzahl der Tracks werden unten in der Mitte des Bildschirms angezeigt.

- Wenn unten rechts " $\blacktriangleright$  H" angezeigt wird, verwenden Sie bitte die SKIP  $\blacktriangleright$  H-Taste, um die nächste Seite anzusehen. Wenn unten **SKIP DD**I-Taste, um die nächste Seite anzusehen. Wenn unten<br>links J◀◀" angezeigt wird. verwenden Sie bitte die **SKIP I◀◀**links "I**⊲-**" angezeigt wird, verwenden Sie bitte die **SKIP I⊲-∈**<br>Taste, um die vorherige Seite anzusehen. Taste, um die vorherige Seite anzusehen.
- Es kann etwas dauern, bis alle Menü-Elemente auf dem Menübildschirm angezeigt werden.
- **2** Drücken Sie zur Auswahl des wiederzugebenden Tracks die **Cursortasten** (▲ /▼ / ◀ / ▶) und dann die **PLAY**-Taste oder die **ENTER**-Taste.
	- Wenn eine Kodak-Picture-CD-Datei ausgewählt wurde, wird ein Bild vom ausgewählten Track wiedergegeben und auf das nächste Bild in der Reihe weitergeschaltet.
- **3** Drücken Sie die **STOP**-Taste, um die Wiedergabe zu stoppen.

#### **HINWEISE zu JPEG und zur Kodak-Picture-CD:**

- Ein Track wird 5 oder 10 Sekunden angezeigt und dann auf den nächsten Track weitergeschaltet.
- Bei jedem Drücken auf die **ANGLE**-Taste wird das Bild während der Anzeige um 90 Grad im Uhrzeigersinn gedreht.
- Um die Größe des Wiedergabebildes zu ändern, drücken Sie zwei Mal die **MODE**-Taste. Der Größenänderungsmodus erscheint dadurch während der Wiedergabe an der Oberseite des Fernsehbildschirms. Drücken Sie danach die **Cursortasten (◀** oder ▶) oder **ENTER**-Taste, um zwischen<br>NORMAL (100 %) und KLEIN (95 %) umzuschalten.
- Progressive JPEGs (JPEG-Dateien, die im progressiven Format abgespeichert wurden) können auf diesem DVD-Player nicht abgespielt werden.
- Für die Anzeige von JPEG-Dateien mit hoher Auflösung wird längere Zeit benötigt.
- Der Größenänderungsmodus weist vielleicht auf manche Dateien (z.B. Dateien mit kleiner Bildgröße) keinerlei Wirkung auf.
- Drücken Sie die **MENU**-Taste im Stopp-Modus. Das Kodak Picture CD-Menü wird angezeigt.

#### **HINWEISE zu WMA:**

- Der DVD-Player kann Daten reproduzieren, die entsprechend ISO 9660 Stufe 2 mit 31-Zeichen- Dateinamen einschließlich Interpunktionszeichen aufgenommen wurden. Der Name der Datei kann bis zu 25 Zeichen lang angezeigt werden.
- Es können maximal 8 Unterordner erkannt werden. • Es kann auch die Tag-Information von WMA mit
- wenigstens 64 Zeichen angezeigt werden. • Eine Datei mit einer Joliet-Erweiterung im Unicode-
- Format bis zu 64 Zeichen kann erkannt werden. • Dieses Gerät ist für die Wiedergabe von WMA-Dateien
- mit Urheberrecht nicht geeignet.

# **DivX® -Wiedergabe**

Sie können diesen DVD-Player für die Wiedergabe auch von DVD-R/RWs und CD-R/RWs verwenden, die im DivX® -Format bespielt wurden. Wenn Sie eine DVD-R/RW oder CD-R/ RW einsetzen, auf der DivX® -Dateien aufgezeichnet sind, wird automatisch eine Dateiliste auf dem Fernsehbildschirm angezeigt. Dabei wird auch die Anzahl der Tracks auf der Fronttafel angezeigt.

**11** Drücken Sie die Cursortasten (▲ oder ▼) zur Auswahl

- der gewünschten Gruppe (Ordner) oder des Track. • Um zum vorherigen Bildschirm zurückzukehren,<br>drücken Sie die Cursortaste (<).
- drücken Sie die **Cursortaste (◀)**.<br>• Wenn eine Gruppe (Ordner) ausgewählt ist, drücken Sie die **Cursortaste** (B) oder die **ENTER**-Taste, um zum Track-Auswahlbildschirm umzuschalten. Drücken Sie zur Auswahl eines Tracks die **Cursortasten** (▲ oder ▼) und dann die **PLAY**-Taste oder die **ENTER**-Taste.
- Wenn ein Track ausgewählt wurde, drücken Sie die **PLAY** oder **ENTER**-Taste, um mit dem Abspielen von Tracks zu starten. Der ausgewählte Track und die nachfolgende Tracks werden abgespielt. • Für die Wahl der Ordner:
- Drücken Sie die **Cursortaste** (B), wenn Sie mit der nächsten Hierarchie fortfahren möchten.
- Drücken Sie die **Cursortaste** ({), wenn Sie an die vorhergehende Hierarchie zurückkehren möchten (ausgenommen Haupthierarchie).
- Drücken Sie die **TOP MENU**-Taste, um zur ersten Menüauswahl zurückzukehren.
- **2** Drücken Sie die **STOP**-Taste, um die Wiedergabe zu stoppen.

#### **HINWEISE:**

- DivX<sup>®</sup> ist ein Codec (Komprimierung/Dekomprimierung), mithilfe dessen die Bilddaten sehr stark komprimiert werden können. Diese Software kann die Videodaten von praktisch allen Quellen auf eine Größe komprimieren, die über das Internet versandt werden kann, ohne dabei die Bildqualität zu beeinträchtigen.
- Eine Datei mit der Erweiterung "avi" oder "divx" wird als DivX® -Datei bezeichnet. Alle Dateien mit der Extension ".avi" werden als MPEG4 erkannt.
- Dateien mit einer anderen Extension als "avi" oder "divx" werden in dem DivX®-Menü nicht aufgeführt. Nicht abspielbare Gruppen oder Tracks werden jedoch vielleicht angezeigt, abhängig von den Aufnahmebedingungen.
- Auch wenn eine Datei eine Extension von "avi" oder "divx" aufweist, kann diese auf diesem Player nicht abgespielt werden, wenn sie in einem anderen als dem DivX® -Format aufgezeichnet wurde.
- Ordner werden als Gruppen bezeichnet; Dateien werden dagegen Tracks genannt.
- Ein Symbol wird am Beginn des DivX® Datei angezeigt. Es können maximal 255 Ordner erkannt werden.
- Es können maximal 999 Dateien erkannt werden.
- Wenn der Track über den Bereich des Bildschirms reicht, erscheint ein Pteil nach unten "▼" und zeigt damit an, dass der<br>Benutzer einen weiteren Teil auf der vorherigen Seite ansehen kann. Die gegenwärtige Seitennummer und die Anzahl der<br>Seiten wird links neben dem Pfeil nach unten " $\blacktriangledown$ " angezeigt.
- − Seiten wird links neben dem Pfeil nach unten "▼" angezeigt.<br>• Der Name der Gruppe oder des Tracks kann mit bis zu 25 Zeichen angezeigt werden. Nicht erkannte Zeichen werden durch Asterisken (Sternchen) ersetzt. Die neunte Hierarchie und noch tiefere Hierarchien können nicht angezeigt werden.
- Sie können auch in Multi-Session aufgezeichnete Discs wiedergeben.
- Die Wiedergabe wird auf Pause geschaltet, wenn Sie die Wiedergabeliste während der Wiedergabe anzeigen.
- Es kann einige Zeit dauern, bevor nach dem Einsetzen der Disc und dem Drücken der **PLAY**-Taste die Tonund Bildsignale ausgegeben werden.
- Falls Sie Dateien wiedergeben, die mit hohen Bitraten aufgezeichnet wurden, dann kann es manchmal zu gelegentlichen Unterbrechungen der Bildwiedergabe kommen.
- Obwohl dieser Player auch mit dem DivX® -Logo versehen ist, kann dieser vielleicht manche Daten nicht wiedergeben, abhängig von Disc-Eigenschaften, den Bitraten, den Audio-Formateinstellungen usw.
- Verwenden Sie die von DivX® , Inc anerkannte Software, wenn Sie DivX® -Dateien erstellen möchten.
- Wenn Sie Tools oder Hilfsprogramme verwenden, um DivX® -Dateien herzustellen, lesen Sie zuerst die entsprechenden Gebrauchsanleitungen durch.
- Eine DivX® -Datei mit einer Größen von mehr als 2GB kann nicht wiedergegeben werden.
- Wenn eine grosse DivX® -Datei gewählt wird, könnte es eine Weile dauern (manchmal mehr als 20 Sekunden) bis die Wiedergabe gestartet wird.
- Für die Erzeugung von DivX® -Dateien auf CD-R/RW wird eine konstante Bild-Bitrate von 500kbps und 4.000kbps empfohlen.
- Wenn die auf der CD geschriebenen DivX® -Dateien nicht wiedergebbar sind, schreiben Sie sie erneut auf eine DVD-Disc und versuchen Sie die Wiedergabe erneut.
- Für weitere Informationen über DivX® besuchen Sie bitte die folgende Webseite: http://www.divx.com
- Wenn Sie eine DVD-R/RW oder CD-R/RW mit DivX® Dateien einlegen, auf der außerdem MP3-, JPEG- oder WMA-Dateien vorhanden sind, wird die Bildschirmanzeige für Wahl des Wiedergabemediums eingeblendet. Bitte wählen Sie Video, und setzen Sie mit Schritt **1** fort.

![](_page_21_Picture_53.jpeg)

- Drücken Sie im Stopp-Modus die **TOP MENU**-Taste zum Abrufen der Bildschirmanzeige für Wahl des Wiedergabemediums.
- Falls Sie auf der Bildschirmanzeige für Wahl des Wiedergabemediums anstelle von Video den Eintrag Audio & Bilder wählen, dann kann dieser DVD-Player auch MP3/JPEG/WMA-Dateien wiedergeben. Für weitere Einzelheiten siehe Seite 21.

**DivX** 

#### Für diesen Player wird die Verwendung von Dateien empfohlen, die gemäß folgender Spezifi kationen aufgezeichnet wurden:

![](_page_22_Picture_763.jpeg)

**DivX**<sup>®</sup>

Der vom Benutzer erstellte Untertitel kann während der Wiedergabe der DivX® -Mediendatei angezeigt werden.

**1** Nach Auswahl der DivX® -Mediendatei wird die UNTERTITELLISTE angezeigt, es sei denn, die Einstellung für "DivX UNTERTITEL" wurde vorher auf "AUS" gesetzt. Siehe "Spracheinstellung" auf Seite 26.

![](_page_22_Figure_6.jpeg)

- **2** Wählen Sie mit den Cursortasten (▲ oder ▼) die anzuzeigende Erweiterung, und drücken Sie dann die **ENTER**-Taste. Es beginnt die Wiedergabe der DivX® - Mediendatei mit den Untertiteln. Der Untertitel kann nicht eingeblendet werden, wenn die Einstellung auf "AUS" steht.
	- Wenn es mehr als eins Erweiterungen gibt, erscheint die Auswahl in der UNTERTITELLISTE.

#### **HINWEISE:**

- DivX® können nur angezeigt werden, wenn der Name auf der DivX® Dateierweiterung der selbe ist.
- Dateien mit anderen Erweiterungen als ".ASS", ".ass", ".SMI", ".smi", ".SRT", ".srt", ".SSA", ".ssa", ".SUB", ".sub", ".TXT" und ".txt" werden in der UNTERTITELLISTE nicht aufgeführt.
- Dieses Gerät wird nur erkannt, wenn sich die DivX® -Mediendatei und ihre Untertiteldatei in einem Ordner befinden.
- Der Untertitel kann nicht angezeigt werden, wenn die Datei zu groß ist. • Um den Untertitel zu ändern, beziehen Sie sich auf Seite 25
- "Untertitelsprache", wenn mehrfache Untertitel verfügbar sind. • Untertitel können nicht angezeigt werden wenn die
- Bildschirminformation angezeigt wird. • Wenn "DivX UNTERTITEL" im SPRACHE Menü auf "AUS" gesetzt wurde, wird die UNTERTITELLISTE nicht angezeigt, selbst wenn
- Sie eine DivX ®-Mediendatei mit erstellten Untertiteln auswählen. • Nicht erkennbare Buchstaben werden durch ein Sternchen angezeigt.
- Die DivX®-Untertitelfunktion ist für DivX®-Videodateien wirkungslos.
- Einige Dateien, deren Erweiterungen ".SUB", ".sub", ".TXT" und "txt<sup>«</sup> lauten, werden eventuell nicht angezeigt.

**Änderung der Bildschirmanzeige**

**DVD** 

Informationen über die gegenwärtige Disc überprüfen. Durch Drücken der **DISPLAY**-Taste können Sie die

- **1** Drücken Sie während der Wiedergabe die **DISPLAY**-Taste.
	- Die aktuelle Kapitelnummer/ Gesamtkapitelzahl, abgelaufene Zeit und Restzeit des aktuellen Kapitels und aktueller Wiedergabestatus werden angezeigt. 9/49 0:00:00 -0:03:30
- **2** Drücken Sie nochmals die **DISPLAY**-Taste. • Die aktuelle Titelnummer/Gesamttitelzahl, abgelaufene Zeit und Restzeit des aktuellen Titels sowie der aktuelle Wiedergabestatus werden angezeigt.
- **3** Drücken Sie die **DISPLAY**-Taste um dritten Mal.
	- Die Bitrate (die Lesegeschwindigkeit der aktuellen Videodaten) und der aktuelle Wiedergabestatus werden angezeigt.

![](_page_22_Picture_27.jpeg)

- Die aktuelle Wiederholungseinstellung erscheint an der Anzeigeleiste, wenn die Wiederholungseinstellung aktiviert ist.  $(\subset$  C: Kapitelwiederholung/  $\subset$  T: Titelwiederholung/ ACB: A-B-Wiederholung)
- Falls Sie eine zweischichtige Disc abspielen, dann wird auch die Schichtnummer (Layer) angezeigt. (L0: Layer 0 wird wiedergegeben. L1: Layer 1 wird wiedergegeben.)
- **4** Drücken Sie nochmals die **DISPLAY**-Taste.
	- Der aktuelle HDMI-Status wird während des HDMI-Ausgabemodus angezeigt. Siehe HINWEIS FÜR HDMI-ANZEIGE auf Seite 24.
- **5** Drücken Sie zum Beenden die **DISPLAY** -Taste.

![](_page_22_Picture_33.jpeg)

►

- **1** Drücken Sie während der Wiedergabe die **DISPLAY**-Taste. • Die aktuelle Trackummer/Gesamttrackzahl,
	- abgelaufene Zeit und Restzeit des aktuellen Tracks und aktueller Wiedergabestatus werden angezeigt.
	- Die aktuelle Wiederholungseinstellung erscheint an der Anzeigeleiste, wenn die Wiederholungseinstellung aktiviert ist. (⊂T: Trackwiederholung/⊂A: Wiederholung aller Tracks/  $A \subseteq B$ : A-B-Wiederholung)

# **2** Drücken Sie nochmals die **DISPLAY**-Taste.

- Die aktuelle Tracknummer/Gesamttrackzahl, abgelaufene Zeit und Restzeit der gesamten Disc sowie der aktuelle Wiedergabestatus werden angezeigt.
- Die aktuelle Wiederholungseinstellung erscheint an der Anzeigeleiste, wenn die Wiederholungseinstellung aktiviert ist. ( $\subset$  T: Trackwiederholung/ $\subset$  A: Wiederholung aller Tracks/  $A \subseteq B$ : A-B-Wiederholung)
- Auf Audio CDs, wenn Sie eine Disc in dem Programmoder Zufallsmodus wiedergeben, dann wird PROGRAMM (oder ZUFÄLLIG) angezeigt.
- **3** Drücken Sie nochmals die **DISPLAY**-Taste.
	- Während der programmierten oder der Zufallswiedergabe wird jeder Wiedergabestatus angezeigt, wenn Sie die **DISPLAY**-Taste drücken. Drücken Sie dann die **DISPLAY**-Taste.
	- Der aktuelle HDMI-Status wird während des HDMI-Ausgabemodus angezeigt. Siehe HINWEIS FÜR HDMI-ANZEIGE auf Seite 24.
- **4** Drücken Sie zum Beenden die **DISPLAY** -Taste.
- **1** Drücken Sie während der

**2** Drücken Sie nochmals die

angezeigt.

Wiedergabe die **DISPLAY**-Taste. • Der Name der gegenwärtig wiederzugebenden Datei wird

![](_page_22_Figure_47.jpeg)

- **DISPLAY**-Taste. • Die aktuelle Track nummer/ Gesamttrackzahl sowie die abgelaufene Zeit (MP3) werden angezeigt.
- Die aktuelle Wiederholungseinstellung erscheint, wenn die Wiederholungseinstellung aktiviert ist. ( $\subset$  T: Trackwiederholung/ $\subset$  A: Wiederholung gesemter  $Disc / \subseteq G$ : Gruppe-Wiederholung)
- Wenn Sie eine Disc mit MP3- oder JPEG-Datei in dem Programm- oder Zufallsmodus wiedergeben, dann wird **EE PROGRAMM** (oder ZUFÄLLIG) angezeigt.
- **3** Drücken Sie nochmals die **DISPLAY**-Taste.
	- Während der programmierten oder der Zufallswiedergabe wird, wenn Sie die **DISPLAY**-Taste drücken, jeder Wiedergabestatus angezeigt. Drücken Sie zum Beenden nochmals die **DISPLAY**-Taste.
	- Der aktuelle HDMI-Status wird während des HDMI-Ausgabemodus angezeigt. Siehe HINWEIS FÜR HDMI-ANZEIGE auf Seite 24.
- **4** Drücken Sie zum Beenden die **DISPLAY**-Taste.

- **WMA 1** Drücken Sie während der TRACK 01 ▼ Wiedergabe die **DISPLAY**-Taste. • Der Name der gegenwärtig wiederzugebenden Datei wird angezeigt. **2** Drücken Sie nochmals die **TITELNAME**  $\overline{\phantom{a}}$ **DISPLAY**-Taste. • Der gegenwärtig wiederzugebende, auf der Tag-Information basierende Titelname wird angezeigt. **3** Drücken Sie die **DISPLAY**-**F** KÜNSTLERNAME ∓ Taste um dritten Mal. • Der gegenwärtig wiederzugebende, auf der Tag-Information basierende Künstlername wird angezeigt. **4** Drücken Sie nochmals die  $\sqrt{175}$  1/36 0:01:15  $\sqrt{7}$ **DISPLAY**-Taste. • Die aktuelle Tracknummer/ Gesamttrackzahl sowie die abgelaufene Zeit werden angezeigt. Taste. • Die aktuelle Wiederholungseinstellung erscheint, wenn die Wiederholungseinstellung aktiviert ist. (⊂T: Trackwiederholung/⊂A: Wiederholung gesemter  $\text{Disc}/\text{G}$ : Gruppe-Wiederholung) • Wenn Sie eine Disc in dem Programm- oder Zufallsmodus wiedergeben, dann wird FRI PROGRAMM (oder ZUFÄLLIG) angezeigt. **5** Drücken Sie nochmals die **DISPLAY**-Taste. • Während der programmierten oder der Zufallswiedergabe wird jeder Wiedergabestatus angezeigt, wenn Sie die **DISPLAY**-Taste drücken. Drücken Sie dann die **DISPLAY**-Taste. • Der aktuelle HDMI-Status wird während des HDMI-Ausgabemodus angezeigt. Siehe HINWEIS FÜR HDMI-ANZEIGE auf dieser Seite. **6** Drücken Sie zum Beenden die **DISPLAY**-Taste. **HINWEIS:** • Wenn die Datei keine Tag-Information enthält, wird NICHT VORHANDEN angezeigt. **DivX**<sup>®</sup> **1** Drücken Sie die **DISPLAY**-Taste. File-Name ┒ • Der Name der gegenwärtig wiederzugebenden Datei wird angezeigt. **2** Drücken Sie die **DISPLAY**-Taste. • Die aktuelle Track-nummer/ Gesamttrackzahl sowie die  $\sqrt{16}$  10/15 0:01:15 -0:05:56  $\leq$  T abgelaufene Zeit werden angezeigt. usw. • Während der Wiedergabe einer DivX® -Videodatei wird **HINWEISE:** -:--:--" für die abgelaufene/verbleibende Zeit angezeigt. • Die aktuelle Wiederholungseinstellung erscheint, wenn die Wiederholungseinstellung aktiviert ist. DivX®-Mediendatei: ( $\subset$  T: Trackwiederholung/ $\subset$  A: Wiederholung gesemter Disc/ $\sub$ G: Gruppe-Wiederholung/A⊊B: A-B-Wiederholung)  $({\subset}$  T: Titelwiederholung/ ${\subset}$ C: DivX<sup>®</sup>-Videodatei: Kapitelwiederholung/ $A \subseteq B$ : A-B-Wiederholung) **3** Drücken Sie die **DISPLAY**- $10/15$  0:01:15 -0:05:56  $\subset$  C Taste. • Die aktuelle Kapitelnummer/ Gesamtkapitelzahl, abgelaufene Zeit und Restzeit des aktuellen Kapitels und aktueller Wiedergabestatus werden angezeigt. • Nur während der Wiedergabe einer DivX®-Videodatei wird diese Bildschirmanzeige angezeigt. **4** Drücken Sie die **DISPLAY**-Taste. • Die aktuelle Titelnummer/Gesamttitelzahl, abgelaufene
	- Zeit und Restzeit des aktuellen Titels sowie der aktuelle Wiedergabestatus werden angezeigt.
	- Nur während der Wiedergabe einer DivX® -Videodatei wird diese Bildschirmanzeige angezeigt.
- **5** Drücken Sie nochmals die **DISPLAY**-Taste. • Der aktuelle HDMI-Status wird während des HDMI-Ausgabemodus angezeigt. Siehe HINWEIS FÜR HDMI-ANZEIGE auf dieser Seite. **6** Drücken Sie zum Beenden die **DISPLAY**-Taste. **HINWEIS FÜR HDMI-ANZEIGE:** • Der angezeigte HDMI-Status ist wie folgt:
	- 1. Information über VIDEO INFO : YCbCr/1080i AUDIO INFO : BITSTREAM MAX KANÄLE : 2ch
		- Bildausgabe/Bildauflösung
		- 2. Tonausgabeformat<br>3. Maximale Anzahl v
		- Maximale Anzahl von Audiokanälen die vom
			- angeschlossenen Gerät akzeptabel sind

**Audiosprache**

![](_page_23_Picture_639.jpeg)

DUD | DIVX<sup>®</sup><br>Der DVD-Player ermöglicht Ihnen während der Wiedergabe einer DVD oder DivX® -Disc die Auswahl einer Audiosprache (wenn mehrere Sprachoptionen verfügbar sind).

**1** Drücken Sie während der Wiedergabe die **AUDIO**-

#### **2** Drücken Sie mehrmals die **AUDIO**-Taste zur Auswahl der gewünschten Sprache.

![](_page_23_Figure_15.jpeg)

• Für DivX® sind verschiedene Audio-Tag-Informationen vorhanden. Nachfolgend finden Sie einige Beispiele. <Beispiele><br>Kom. des Regisseurs:

Aufgenommener Audio-Kommentar des Filmregisseurs. Kom. des Autors: Aufgenommener Audio-Kommentar des Filmautors.

Kom. der Schauspieler: Aufgenommener Audio-Kommentar der Filmschauspieler.

- Der Sound-Modus kann während der Wiedergabe von Discs mit doppeltem Sound nicht geändert werden.
- Manche Discs ermöglichen die Änderung der Audio-Spracheinstellung auf dem Disc-Menü. (Die Bedienung variiert je nach Disc. Beachten Sie die der Disc beigefügten schriftlichen Informationen.)
- Drücken der Taste **AUDIO** könnte bei manchen DVDs mit mehreren Audio-Sprachen nicht funktionieren (z. B. bei DVDs, welche die Änderung der Audio-Spracheinstellung auf dem Disc-Menü ermöglichen).
- Wenn Sie eine Sprache auswählen, die einen dreistelligen Sprachcode besitzt, wird dieser Code bei jedem Umschalten der Audio-Spracheinstellung angezeigt. Bei der Auswahl einer anderen Sprache wird angezeigt (siehe Seite 29).
- Eine Auswahl der Audiosprache kann während der Ton-Geschwindigkeit der DVD nicht vorgenommen werden (siehe Seite 18).
- Der DTS-Sound wird nur über die digitalen Audio-Ausgänge ausgegeben.
- Wenn die Disc keine Audio enthält, wird NICHT VORHANDEN angezeigt.
- Wenn die DivX® -Datei über keine Audio-Tag-Informationen verfügt, wird kein Audio-Tag angezeigt.

# **Untertitelsprache**

![](_page_24_Picture_500.jpeg)

Der DVD-Player ermöglicht Ihnen während der

Wiedergabe einer DVD oder DivX® -Disc die Auswahl einer Untertitelsprache (wenn mehrere Sprachoptionen verfügbar sind).

**1** Drücken Sie während der Wiedergabe die **SUBTITLE**-Taste.

- **2** Drücken Sie zur Auswahl der gewünschten Untertitelsprache mehrmals die **SUBTITLE**-Taste.
	- Die ausgewählte Sprache wird an der Anzeigeleiste oben am Bildschirm angezeigt.
	- Drücken Sie während der Wiedergabe die **Cursortasten** (< oder  $\blacktriangleright$ ), um die Untertitel an- oder auszuschalten.

![](_page_24_Figure_9.jpeg)

• Für DivX® sind verschiedene Untertitel-Tag-Informationen vorhanden. Nachfolgend finden Sie einige Beispiele.

![](_page_24_Picture_501.jpeg)

usw.

**3** Um die Untertitel auszuschalten, drücken Sie mehrmals die **SUBTITLE**-Taste, bis AUS erscheint.

#### **HINWEISE:**

- Manche Discs ermöglichen keine Einstellung der Untertitelprache im Discmenü. (Die Bedienung variiert je nach Disc. Beachten Sie die der Disc beigefügten schriftlichen Informationen.)
- Das Drücken der **SUBTITLE**-Taste könnte bei manchen DVDs mit mehreren Untertitelsprachen nicht funktionieren (beispielsweise bei DVDs, welche die Einstellung der Untertitelsprache im Disc-Menü ermöglichen).
- Falls die gewünschte Sprache nach mehrmaligem Drücken der **SUBTITLE**-Taste nicht angezeigt wird, ist diese Sprache auf der Disc nicht vorhanden.
- Wenn Sie eine Sprache auswählen, die einen 3 stelligen Sprachcode besitzt, wird dieser Code bei jedem Umschalten der Untertitel-Spracheinstellung angezeigt. Bei der Auswahl einer anderen Sprache wird " angezeigt (siehe Seite 29).
- Wenn die Disc keine Untertitelsprachen enthält, wird NICHT VORHANDEN angezeigt.
- Bei Discs mit DivX® -Dateien erscheint nur die Nummer der Untertitelsprache auf der Bildschirmanzeige.
- Wenn die DivX® -Datei über keine Untertitel-Tag-Informationen verfügt, wird kein Untertitel-Tag angezeigt.

# **Kamerawinkel**

# nyn

Manche DVD-Discs enthalten Szenen, die gleichzeitig aus verschiedenen Kamerawinkeln aufgenommen wurden. Sie können den Kamerawinkel ändern, wenn das Symbol  $(\overline{m}_h)$ auf dem Bildschirm erscheint.

- **1** Drücken Sie während der Wiedergabe die **ANGLE**-Taste.
	- Der ausgewählte Kamerawinkel wird an der Anzeigeleiste oben am Bildschirm angezeigt.
- **2** Drücken Sie zur Auswahl des gewünschten Kamerawinkels mehrmals die **ANGLE**-Taste.

![](_page_24_Figure_28.jpeg)

## **HINWEIS:**

• Wenn im anderen Menü für KAMERAWINKEL die Einstellung AUS gewählt wurde, wird das Symbol  $\binom{10}{10}$ nicht angezeigt (siehe Seite 28).

![](_page_24_Picture_502.jpeg)

& 2 AUS

vorhandene 2-Kanal-Stereosystem genießen.

- **1** Drücken Sie während der Wiedergabe die **MODE**-Taste wiederholt, bis die virtuelle Surround-Einstellung angezeigt wird.
- **2** Drücken Sie die **ENTER**-Taste, um 1 (Natürlicher Effekt), 2 (Verstärkter Effekt) oder AUS einzustellen.

**3** Drücken Sie die **RETURN**-Taste, um den Modus zu beenden. **HINWEISE:**

- Wählen Sie Virtual Surround AUS oder senken Sie die Lautstärke, wenn der Klang verzerrt ist.
- Der virtuelle Surround-Sound kommt nicht zur Wirkung, wenn der Soundmodus auf etwas anderes als STEREO eingestellt wurde (nur bei der Audio-CD- oder Video-CD-Wiedergabe).
- Diese Funktion kann bei der Ton-Geschwindigkeitsfunktion nicht verwendet werden (siehe Seite 18).

**1** Drücken Sie während der Wiedergabe mehrmals die **AUDIO**- $VCD \parallel CD$ 

Taste, um einen gewünschte Sound-Modus verwählen. STEREO - Sowohl der rechte als auch der linke Kanal ist aktiv (stereo)<br>L-ch - Nur der linke Kanal ist aktiv

L-ch - Nur der linke Kanal ist aktiv<br>R-ch - Nur der rechte Kanal ist akti

**Stereo-Modus**

Nur der rechte Kanal ist aktiv

![](_page_24_Figure_43.jpeg)

**HINWEIS:**

<sup>•</sup> Der Stereo-Modus wird während der Wiedergabe von DTS CD nicht geändert.

Im Setup-Menü stehen der QUICK-, der CUSTOM- und INITIALIZE-Modus zur Verfügung (siehe Seiten 26-29). Der QUICK-Modus besteht aus Einträgen, deren Einstellungsmenüs häufig verwendet werden und die durch eine **QUICK** -Markierung gekennzeichnet sind. In dem CUSTOM-Modus können Sie alle Einstellungen ausführen.

#### **Spracheinstellung**  $\triangleright$

Sprachoptionen können je nach DVDs oder DivX® Untertitel aufgenommen in Scheiben unterschiedlich sein.

- **1** Drücken Sie im Stopp-Modus die **SETUP**-Taste.
- **2** Drücken Sie zur Auswahl von CUSTOM die

**Cursortasten (< oder >)**, und dann die **ENTER**-Taste.<br>• Der CUSTOM-Modus erscheint.

**3** Drücken Sie zur Auswahl um SPRACHE die **Cursortasten** (**◀** oder ▶), und dann zur<br>Bestätigung die **ENTER**-Taste.

![](_page_25_Picture_760.jpeg)

**4** Drücken Sie zur Auswahl einer Gruppe die **Cursortasten**

(A oder ▼) bund dann die **ENTER-Taste. DIALOGE (Standard: ORIGINAL)**

- Zur Einstellung der Audio-Sprache.
- **UNTERTITEL (Standard: AUS)**
- Zur Einstellung der Untertitel-Sprache. **DISC. MENÜ (Standard: ENGLISCH)**

• Stellt die Sprache für DVD-Menü und Titelmenü (für DivX® ) ein. **OSD (Standard: ENGLISH) QUICK** 

• Einstellen der Sprache für die Bildschirmanzeige. **DivX UNTERTITEL (Standard: AUS)**

# • Legt die DivX® Untertitelsprache fest.

- **5** Drücken Sie zur Auswahl einer Sprache die<br>Cursortasten (A oder  $\nabla$ ), und dann die ENTER-Taste. **Cursortasten (▲** oder ♥), und dann die **ENTER**-Taste.<br>• Wenn Sie auf dem Bildschirm DIALOGE, UNTERTITEL oder DISC MENÜ die Option ANDERE auswählen, geben Sie den vierstelligen Code der gewünschten Sprache ein (siehe Sprachencodeliste auf Seite 29).
	- Es können nur die von der Disc unterstützten Sprachen ausgewählt werden.
	- Wenn Sie für DivX UNTERTITEL russische oder bulgarische Untertitel anzeigen möchten, können Sie "RUSSISCH1" oder "RUSSISCH2" wählen; dies hängt vom Typ der Untertiteldateien ab.

**6** Drücken Sie zum Beenden die **SETUP**-Taste. **HINWEIS:**

• Die Spracheinstellung für DIALOGE und UNTERTITEL steht nicht bei allen Discs zur Verfügung. Verwenden Sie dann die **AUDIO**- und **SUBTITLE**-Tasten. Einzelheiten dazu finden Sie auf Seiten 24 und 25.

# **Display-Einstellung**

Bestimmte Aspekte der DVD-Anzeigebildschirme, Standbildmodus, Progressive- und HDMI-stellung können geändert werden.

- **1** Drücken Sie im Stopp-Modus die **SETUP**-Taste.
- **2** Drücken Sie zur Auswahl von CUSTOM die

**Cursortasten (< oder >), und dann die ENTER-Taste.**<br>• Der CUSTOM-Modus erscheint.

**3** Drücken Sie zur Auswahl um ANZEIGE die **Cursortasten**  $\blacktriangleleft$  oder  $\blacktriangleright$ ), und dann zur

![](_page_25_Picture_761.jpeg)

ANZEIGE BILDFORMAT 4:3 LETTER BOX 4:3 PAN & SCAN 16:9 BREIT 4:3 SQUEEZE

**Star Digitized School** 

- Bestätigung die **ENTER**-Taste. **4** Drücken Sie zur Auswahl einer Menü-Elemente die **Cursortasten**
- (▲ oder ▼), und dann die **ENTER**-Taste. **BILDFORMAT (Standard: 4:3 LETTER BOX) QUICK** 
	- Drücken Sie die **Cursortasten**  $(\triangle$  oder  $\nabla)$ , um einen Eintrag auszuwählen, und dann die **ENTER**-Taste.
	- Wählen Sie 4:3 LETTER BOX. Schwarze Balken können vielleicht an der Ober- und Unterseite des Bildschirms

erscheinen, abhängig von dem Seitenverhältnis des TV-Gerätes.

- Wenn Sie 4:3 PAN & SCAN wählen, wird ein Vollbild angezeigt, wobei beide Seiten beschnitten sind.
- Wählen Sie 16:9 BREIT, wenn ein Widescreen-Fernseher an den DVD-Player angeschlossen ist.
- Wählen Sie 4:3 SQUEEZE, wenn der Fernseherbilschirm bei 16:9 BREIT horizontal zu groß ist und wenn es mit den Reglern des Fernsehers nicht möglich ist, das Bildschirmformat einzustellen.

# **STANDBILDMODUS (Standard: AUTO)**

• Drücken Sie die **Cursortasten** (K oder L) für eine Menüauswahl aus den Optionen (AUTO, HALBBILD oder VOLLBILD) und dann die **ENTER**-Taste.

![](_page_25_Picture_40.jpeg)

- Diese Funktion gestattet Ihnen die Einstellung der Bildauflösung und der Bildqualität im Standbildmodus.
- Ein individuelles Bild am Fernsehbildschirm wird als "VOLLBILD" bezeichnet, das aus zwei separaten Bilder, den so genannten "HALBBILD", besteht. Manche Bilder können aufgrund ihrer Eigenschaften im Standbildmodus bei Einstellung AUTO unscharf erscheinen.
- AUTO: Die optimale Einstellung für die Auflösung (VOLLBILD oder HALBBILD) wird automatisch gewählt, und zwar anhand der Datencharakteristik der Bilder.
- HALBBILD: Wählen Sie HALBBILD, wenn bei Einstellung AUTO die Bilder instabil erscheinen. Mit der Einstellung HALBBILD werden die Bilder stabilisiert, wenn auch die Bildqualität aufgrund der begrenzten Datenmenge verschlechtert wird (Grobzeichnung).
- VOLLBILD: Wählen Sie VOLLBILD, um relativ bewegungslose Bilder mit hoher Auflösung anzuzeigen. Die Einstellung VOLLBILD verbessert die Bildqualität, obwohl es aufgrund der gleichzeitigen Ausgabe von Daten für zwei Halbbilder zu Instabilität kommen kann.

# **FARBFERNSEHNORM (Standard: MULTI)**

• Wählen Sie durch Drücken der **Cursortasten (▲** oder ▼) eine<br>Einstellung, und drücken Sie dann die **ENTER**-Taste. • Wählen Sie eine der Videosystem-

![](_page_25_Picture_48.jpeg)

Einstellungen MULTI, NTSC oder PAL. • NTSC: Wählen Sie diese Einstellung, wenn das Videoformat Ihres

Fernsehers NTSC lautet. Wenn NTSC ausgewählt wurde, ist das Ausgabeformat fest auf NTSC eingestellt.

- PAL: Wählen Sie diese Einstellung, wenn das Videoformat Ihres Fernsehers PAL lautet. Wenn PAL ausgewählt wurde, ist das Ausgabeformat fest auf PAL eingestellt.
- MULTI: Wählt automatisch das passende Videoausgabesystem
- (PAL/NTSC) gemäß Format der eingelegten Disc. Für mit dem NTSC-System aufgezeichnete Discs wird ein NTSC-Signal ausgegeben, und Bilder der Discs können auf einem NTSC- oder Multisystemfernseher betrachtet werden.
- Für mit dem PAL-System aufgezeichnete Discs wird ein PAL-Signal ausgegeben, und Bilder der Discs können auf einem PAL-Fernseher betrachtet werden.

#### **HINWEISE:**

- Wenn das Netzkabel getrennt wird, während das Gerät eingeschaltet ist, wird das Videoformat des Startbildschirms geändert. Um das Format beizubehalten, schalten Sie das Gerät aus, bevor Sie das Netzkabel abziehen.
- Wenn das Videoformat Ihres Fernsehgerätes nicht mit der Einstellung für FARBFERNSEHNORM übereinstimmt, wird das Bild der Bildschirmanzeige verzerrt oder überhaupt nicht angezeigt. Um die Bildschirmanzeige wiederherzustellen, wählen Sie das entsprechende System mit der **DIMMER NTSC/PAL**-Taste an der Frontplatte. Siehe FARBFERNSEHNORM auf Seite 16.
- Für Kunden mit NTSC-Fernsehgeräten: Wird das Gerät zum ersten Mal eingeschaltet (der Standardwert ist MULTI), wird der Startbildschirm im PAL-System angezeigt. Obwohl das Bild daher verzerrt wird, handelt es sich nicht um eine fehlerhafte Funktion. (Das Videoformat wird in das NTSC-System umgewandelt, nachdem einmal eine NTSC-Disc wiedergegeben wurde.)

# **DVD-EINRICHTUNG**

# **VIDEO AUS (Standard: SCART)**

• Drücken Sie die **Cursortasten**  $(\triangle$  oder  $\nabla)$  für eine Menüauswahl aus den Optionen (SCART, KOMPONENTEN INTERLACE oder KOMPONENTEN PROGRESSIVE) und dann die **ENTER**-Taste.

![](_page_26_Picture_883.jpeg)

- Diese Einstellung kommt zu Wirkung, wenn Sie den Einstellbildschirm mit dem Drücken der **SETUP**-Taste verlassen.
- Wenn der VIDEO AUS auf KOMPONENTEN PROGRESSIVE eingestellt wurde, wird P.SCAN auf dem Bedienfelddisplay des DVD-Players angezeigt, nachdem Sie den Einstellbildschirm verlassen haben.
- Auf Seite 12 finden Sie weitere Einzelheiten.

# **PROG. MODE (Standard: AUTO1)**

• Drücken Sie die **Cursortasten**  $(\triangle$  oder  $\nabla)$  für eine Menüauswahl aus den Optionen (AUTO1, AUTO2 oder VIDEO) und dann die **ENTER**-Taste.

![](_page_26_Picture_9.jpeg)

- Mithilfe dieser Funktion können Sie abhängig vom Basismaterial (Video oder Film) der aufgenommenen DVD-Bilder die Bildausgabe wählen, wenn VIDEO AUS auf KOMPONENTEN PROGRESSIVE gesetzt wurde.
- AUTO1: Wählt abhängig von den Informationen des Datenstroms automatisch die beste Bildausgabe (AUTO2 oder VIDEO).
- AUTO2: Eine Kombination des oberen und unteren Felds wird als Einzelbild ausgegeben.
- VIDEO: Entweder das obere oder untere Feld wird als Einzelbild ausgegeben.

# **HDMI FARBRAUM (Standard: YCbCr)**

- Wählen Sie einen HDMI-Ausgabemodus zwischen YCbCr und RGB.
- Wenn das angeschlossene Gerät mit dem YCbCr nicht kompatibel ist, wird das HDMI-Signal ungeachtet der Einstellung als RGB ausgegeben.

![](_page_26_Figure_17.jpeg)

# **HDMI UMFANG (Standard: NORMAL)**

- Wählen Sie einen HDMI-Bildmodus zwischen NORMAL und ERWEITERT.
- Wählen Sie ERWEITERT, wenn der Schwarz-Weiss-Kontrast nicht klar ist.
	- ANZEIGE **BRILDFOR** STANDBILDMODUS AUTO<br>FARBFERNSEHNORM MULTI<br>VIDEO AUS SCART PROG. MODE AUTO1 HDMI FARBRAUM YCbCr HDMI UMFANG NORMAL

ANZEIGE BILDFORMAT 4:3 LETTER BOX

**Start Comment Comment** 

 $\square$  if  $\sigma^*$ 

- Diese Einstellung ist nur für eine HDMI- und RGB-Ausgabe wirksam.
- **5** Zum Beenden und Aktivierung der neuen Einstellungen drücken Sie die **SETUP**-Taste.

#### **HINWEISE:**

- Stellen Sie sicher, dass Sie die **SETUP**-Taste drücken, anderenfalls funktioniert die Einstellung nicht.
- Wenn Sie die Einstellung für VIDEO AUS ändern (SCART, KOMPONENTEN INTERLACE oder KOMPONENTEN PROGRESSIVE), schließen Sie das Kabel an eine Video-Buchse oder eine S-Video-Buchse am Fernseher an. Wenn die Einstellung beispielweise auf SCART geändert wird, während die Komponenten- Video-Buchsen am TV-Gerät angeschlossen sind, könnte ein verzerrtes Videosignal ausgegeben werden.

# **Audio-Einstellung**

Sie könen die geeigneten Audio-Einstellungen wählen. Diese nur während der Wiedergabe von DVD-Discs wirksam ist.

- **1** Drücken Sie im Stopp-Modus die **SETUP**-Taste. **2** Drücken Sie zur Auswahl von CUSTOM die
- **Cursortasten (< oder >), und dann die <b>ENTER**-Taste.<br>• Der CUSTOM-Modus erscheint.
- **3** Drücken Sie zur Auswahl um AUDIO die **Cursortasten**  $\left(\blacktriangleleft$  oder  $\blacktriangleright$ ), und dann zur Bestätigung die **ENTER**-Taste.
- **4** Drücken Sie die **Cursortasten**  $(\triangle$  oder  $\nabla$ ), um einen Eintrag auszuwählen, und dann die **ENTER**-Taste.

![](_page_26_Picture_33.jpeg)

Þ

#### **DRC (Dynamic Range Control) (Standard: AN)**

- Die DRC-Funktion komprimiert den Dynamikbereich.
- Die DRC-Funktion steht nur bei Discs zur Verfügung, die im Dolby Digital-Format aufgenommen wurden.

#### **LPCM (Standard: AUS)**

- Stellen Sie die Einstellung auf AN, wenn die Ausgabe mit 48kHz erfolgt.
- Diese Funktion ist nur bei der Digitalausgabe einer mit 96kHz aufgenommenen Disc verfügbar.
- Diese Funktion ist für eine HDMI-Tonausgabe unwirksam.

#### *Wiedergeben einer Disc mit Urheberschutz*

• Der Ton wird auf 48kHz herabgetastet, selbst wenn Sie AUS einstellen.

# **DOLBY DIGITAL (Standard: BITSTREAM) QUICK**

- Stellen Sie die Einstellung auf BITSTREAM ein, wenn der Player an einen Dolby-Digital-Decoder angeschlossen ist.
- Diese Funktion wirkt nur für Anschlüsse COAXIAL, OPTICAL und HDMI.

![](_page_26_Picture_46.jpeg)

AUDIO DRC AN LPCM AUS DOLBY DIGITAL BITSTREAM DTS BITSTREAM PCM AUDIO MODE HDMI

می آیا

 $\Box$  and  $\sigma^*$  other

AUDIO DRC AN LPCM AUS DOLBY DIGITAL BITSTREAM DTS BITSTREAM MPEG PCM AUDIO MODE HDMI

- BITSTREAM: Ausgabe mit Dolby Digital.
	- Bei einem HDMI-Anschluss, im Falle dass
	- das angeschlossene Gerät mit Dolby Digital-
	- BITSTREAM nicht kompatibel ist, werden Signale als PCM ausgegeben ungeachtet der Einstellung.
- PCM: Konvertieren von Dolby Digital zu PCM.

#### **DTS (Standard: BITSTREAM) QUICK**

• Stellen Sie die Einstellung auf BITSTREAM ein, wenn das Gerät an einen DTS-Decoder angeschlossen ist. BITSTREAM: Ausgeben von DTS-

Sound.

![](_page_26_Figure_54.jpeg)

- Für HDMI-Verbindungen gilt,
	- Wenn das angeschlossene Gerät nicht mit dem DTS-Bitstream kompatibel ist, werden die Signale unabhängig von der Einstellung nicht ausgegeben.
- AUS: Es wird kein DTS-Sound ausgegeben.
- Der DTS-Sound wird nur über die digitalen Audio-Ausgänge ausgegeben.

# **MPEG (Standard: PCM) QUICK**

• Stellen Sie die Einstellung auf BITSTREAM ein, wenn das Gerät an einen MPEG-Decoder angeschlossen ist.

- BITSTREAM: Ausgeben von MPEG-Sound. • Bei einem HDMI-
	- Anschluss, im Falle dass
- das angeschlossene Gerät mit MPEG-Ton nicht kompatibel ist, werden Signale als PCM ausgegeben ungeachtet der Einstellung. PCM : Konvertieren von MPEG-Ton zu PCM.

# **AUDIO MODE (Standard: HDMI)**

- Stellen Sie HDMI ein, wenn Sie
- HDMI-Ton ausgeben. • Stellen Sie ANALOG ein, wenn
- Sie keinen HDMI-Ton ausgeben.
- **Single of Company of Company** AUDIO DRC AN AUS<br>PCC DOLBY DIGITAL BITSTREAM DTS BITSTREAM MPEG PCM AUDIO MODE HDMI

AUDIO DRC AN LPCM AUS DOLBY DIGITAL BITSTREAM DTS BITSTREAM MPEG PCM<br>AUDIO MODE HDMI

ē

**BUS** of other

**5** Drücken Sie zum Beenden die **SETUP**-Taste.

# **Kindersicherung**

Mithilfe der Kindersicherung können Sie den Zugriff auf Programme begrenzen, sodass Ihre Kinder niemals ungeeignetes DVD-Material betrachten können. Zugriff auf die Einstellung der Kindersicherung haben Sie über ein vierstelliges Passwort.

# **EINSTUFEN**

Über die Einstufung können Sie den Zugriff auf gewisse Programme begrenzen. Die Wiedergabe der Disc stoppt, wenn die Einstufung der Disc den von Ihnen gesetzten Grenzwert übersteigt.

- **1** Drücken Sie im Stopp-Modus die **SETUP**-Taste.
- **2** Drücken Sie zur Auswahl von CUSTOM die Cursortasten (< oder >), und dann die **ENTER-**Taste.
- **3** Drücken Sie zur Auswahl um SICHERUNG die **Cursortasten**  $\blacktriangleleft$  oder  $\blacktriangleright$ ), und dann zur Bestätigung die **ENTER**-Taste.

![](_page_27_Picture_6.jpeg)

- **4** Drücken Sie die **Numeric** zur Eingabe Ihres vierstelligen Passwortes.
	- Wenn Sie dies beim ersten Mal durchführen, geben Sie mit den **Numeric** eine vierstellige Zahl (außer 4737) ein und drücken Sie dann die **ENTER**-Taste. Diese eingegebene Zahl wird ab der zweiten Eingabe als Passwort verwendet. Notieren Sie Ihr Passwort, falls Sie es vergessen.
	- Wenn Sie Ihr Passwort vergessen haben, geben Sie bitte **4**, **7**, **3**, **7** ein. Das Originalpasswort wird gelöscht und das einstufem ALLE eingestellt. Geben Sie Ihr vierstelliges Passwort ein und drücken Sie die **ENTER**-Taste.
- **5** Drücken Sie zur Auswahl von EINSTUFEN die **Cursortasten**  $($  oder  $\blacktriangledown$ ), und dann die **ENTER**-Taste.

![](_page_27_Picture_879.jpeg)

- **6** Drücken Sie die **Cursortasten**  $(\triangle$  oder  $\nabla$ ), um die gewünschte Stufe auszuwählen, und dann die **ENTER**-Taste.
- **7** Drücken Sie zum Beenden die **SETUP**-Taste.

#### **HINWEISE:**

- Diese Funktion arbeitet bei manchen DVDs unter Umständen nicht. Stellen Sie sicher, dass die SICHERUNG so arbeitet, wie Sie sie eingestellt haben.
- Eventuell aktivierte Fortsetzungsinformationen werden gelöscht, wenn Sie die Stufe der Kindersicherung ändern.

#### **Zur Änderung des Passwortes:**

- 
- 1) Folgen Sie den Schritten **1** bis **4** oben. 2) Drücken Sie die **Cursortasten (▲** oder ♥) zur Auswahl<br>von PASSWORTÄNDERN und dann die **ENTER**-Taste.
- 3) Geben Sie ein neues vierstelliges Passwort ein und drücken Sie die **ENTER**-Taste.
- 4) Drücken Sie zum Beenden die **SETUP**-Taste.

#### **WENN SIE DAS PASSWORT VERGESSEN HABEN**

- **1** Drücken Sie unter Schritt **4** die Zahlen **4**, **7**, **3**, **7**. • Das Kennwort wird entfernt, und die Klassifizierung wird auf ALLE eingestellt.
- **2** Wiederholen Sie die Schritte **4** bis **7**, um die Kindersicherung wieder herzustellen.

# **SICHERUNGSSTUFEN**

- **ALLE**
	- Die Kindersicherung ist aufgehoben.
- **8**
- DVD-Software beliebiger Einstufung (Erwachsene/ allgemein/Kinder) kann wiedergegeben werden.
- **7 bis 2** Nur DVD-Software für eine allgemeine Verwendung
- und für Kinder kann wiedergegeben werden.
- **1**

Nur für Kinder vorgesehene DVD-Software kann wiedergegeben werden, und die Wiedergabe von für Erwachsene und für eine allgemeine Verwendung vorgesehene DVD-Software ist nicht gestattet.

# **Andere-Einstellung**

Ь

Mit dieser Funktion können Sie die Verfügbarkeit des Winkelpiktogramms, die Abschaltautomatik, die Helligkeit des Frontplatten-Displays am Player und den Diashow-Modus anpassen sowie den DivX® -Registriercode abrufen.

- **1** Drücken Sie im Stopp-Modus die **SETUP**-Taste.
- **2** Drücken Sie zur Auswahl von CUSTOM die

**Cursortasten (< oder >)**, und dann die **ENTER**-Taste.

- **3** Drücken Sie zur Auswahl um ANDERE die **Cursortasten**  $(\blacktriangleleft$  oder  $\blacktriangleright$ ), und dann zur Bestätigung die **ENTER**-Taste.
- **4** Drücken Sie zur Auswahl einer
- Gruppe die **Cursortasten** (▲ oder ▼ bund dann die **ENTER**-Taste.
- **KAMERAWINKEL (Standard: AN)** • Drücken Sie mehrmals die **ENTER**-Taste, um den KAMERAWINKEL auf AN oder AUS einzustellen.

#### **ABSCHALTUNG (Standard: AN)**

- Drücken Sie mehrmals die **ENTER**-Taste, um den ABSCHALTUNG auf AN oder AUS einzustellen.
- Der DVD-Player wird automatisch nach 30 Minuten Leerlauf ausgeschaltet.

## **ANZEIGE (Standard: HELL)**

- Drücken Sie die **Cursortasten** (▲ oder ▼) für eine Menüauswahl aus<br>den Optionen (HELL, DUNKEL oder AUTO) und dann die **ENTER**-Taste.
- Wenn Sie AUTO auswählen, wird die Anzeige nur bei der Wiedergabe abgedunkelt.

#### **DIA VORTRAG (Standard: 5sek)**

- Damit können Sie die Wiedergabegeschwindigkeit der JPEG DIA VORTRAG einstellen.
- Drücken Sie die **Cursortasten**  $(\triangle$  oder  $\nabla)$ , um zwischen 5sek. und 10sek. zu wählen, und betätigen Sie danach die **ENTER**-Taste.

#### **DivX(R) VOD**

• Dieser Player gestattet Ihnen die Verwendung der DivX® Video-On-Demand (VOD) Dienste. Sie können die von den VOD Diensten ausgeliehenen oder gekauften Dateien wiedergeben. Sie benötigen jedoch einen Registrierungscode für die Wiedergabe der gekauften

oder ausgeliehenen VOD Dateien. Für weitere Einzelheiten besuchen Sie bitte die folgende Webseite: www.divx.com/vod

#### **HINWEISE:**

- Sie können die erhaltenen DivX® VOD Dateien mit unterschiedlichen Registrierzungscodes nicht auf diesem Player wiedergeben.
- Sie können DivX® VOD Dateien nicht wiedergeben, deren Mietdauer abgelaufen ist. In einem solchen Fall drücken Sie die **MENU**-Taste, und wählen Sie andere Dateien, die wiedergegeben werden können.
- Manche DivX® VOD Dateien sind mit begrenzter Wiedergabedauer registriert (Sie können diese Dateien nach Ablauf deren Wiedergabedauer nicht mehr abspielen). Falls Ihre DivX® VOD Datei eine solche Veschränkung aufweist, erscheint die

Wiedergabebestätigungsanzeige. Verwenden Sie die **Cursortasten** (◀ oder ▶), um JA, wenn Sie die Datei wiedergeben möchten,<br>oder NEIN zu wählen, wenn Sie diese nicht wiedergeben möchten. Drücken Sie danach die **ENTER**-Taste zur Bestätigung der getroffenen Wahl.

- Bitte senden Sie Ihre Anfragen hinsichtlich der VOD Dateien an DivX® , Inc.
- **5** Drücken Sie zum Beenden die **SETUP**-Taste.

![](_page_27_Picture_63.jpeg)

**Delay of Other** 

 $\Box$ 

ANDERE KAMERAWINKEL AN ABSCHALTUNG AN ANZEIGE HELL DIA VORTRAG 5sek DivX(R) VOD

ANDERE KAMERAWINKEL AN ABSCHALTUNG AN ANZEIGE HELL DIA VORTRAG 5sek DivX(R) VOD

![](_page_27_Picture_64.jpeg)

![](_page_27_Picture_65.jpeg)

![](_page_27_Picture_66.jpeg)

![](_page_27_Picture_67.jpeg)

![](_page_27_Picture_68.jpeg)

**BURG** other

# **Rückstellung auf die Standardeinstellung (außer SICHERUNG und VIDEO AUS)**

Damit können Sie alle Auswahlmöglichkeiten der EINSTELLUNGEN (außer SICHERUNG und VIDEO AUS) auf deren Standardeinstellung zurückstellen.

**1** Drücken Sie im Stopp-Modus die **SETUP**-Taste.

**2** Drücken Sie zur Auswahl von INITIALIZE die Cursortasten (< oder >), und dann die ENTER-Taste.

**8** Drücken Sie zur Auswahl von JA die Cursortasten (▲ oder ▼), und dann die ENTER-Taste.

**4** Drücken Sie zum Beenden die **SETUP**-Taste.

**HINWEIS:**

• Wenn Sie keine Initialisierung wünschen, wählen Sie in Schritt **8** die Option "NEIN".

![](_page_28_Picture_635.jpeg)

Wenn Sie eine Sprache mit einem aus drei Buchstaben bestehenden (in Klammern stehenden) Sprachcode wählen, wird der Code bei jeder Änderung der Einstellung für die Audio- oder Untertitelsprache angezeigt (siehe Seiten 24-25). Wenn Sie eine andere Sprache gewählt haben, wird an Stelle des Codes "---" angezeigt.

#### **WARTUNG**

#### **Reinigung des Gehäuses**

• Verwenden Sie ein weiches, mit einer milden Reinigungslösung angefeuchtetes Tuch. Verwenden Sie keine Lösung, die Alkohol, Lösungsmittel, Ammoniak oder Scheuermittel enthält.

#### **Reinigung von Discs**

- Wenn eine Disc schmutzig wird, reinigen Sie diese mit einem Reinigungstuch. Wischen Sie die Disc von der Mitte nach außen ab. Reiben Sie nicht in kreisförmigen Bewegungen.
- Verwenden Sie keine Lösungsmittel wie Benzin, Verdünner, handelsübliche Reiniger, Reinigungslösungen,
- Scheuermittel oder für analoge Schallplatten vorgesehene Antistatiksprays.

#### **Reinigung der Disc-Linse**

• Falls der Player immer noch nicht richtig funktioniert, wenn er entsprechend den Anleitungen bedient wird und die "ANLEITUNG ZUR FEHLERSUCHE" in diser Bedienungsanleitung durchgeführt wurde, könnte der Laser-Abtastkopf schmutzig sein. Wenden Sie sich zur Reinigung der Laser-Abtasteinheit an Ihren Händler oder an ein autorisiertes Kundendienst-Center.

#### **Disc-Handhabung**

- Verwenden Sie Discs mit folgenden Logos.
- Handhaben Sie die Discs so, dass keine Fingerabdrücke oder Staub auf der Oberfläche haften bleibt.
- Bewahren Sie die Discs immer in ihrem Schutzgehäuse auf, wenn Sie sie nicht verwenden.
- Beachten Sie, dass Discs mit speziellen Formen (herzförmige Discs, o. Ä.) auf diesem Player nicht wiedergegeben werden können. Versuchen Sie nicht, solche Discs wiedergeben zu lassen, denn sie könnten den Player beschädigen.

![](_page_28_Figure_25.jpeg)

Wenn der DVD-Player nicht richtig funktioniert, obwohl er wie in dieser Bedienungsanleitung beschrieben bedient wurde, überprüfen Sie den Player anhand der folgenden Prüfliste.

![](_page_29_Picture_391.jpeg)

![](_page_30_Picture_492.jpeg)

#### **HINWEISE:**

- Manche Funktionen stehen in bestimmten Modi nicht zur Verfügung, dies ist aber keine Fehlfunktion. Lesen Sie in dieser
- Bedienungsanleitung die Beschreibung der Einzelheiten zur korrekten Bedienung nach.
- Die Wiedergabe eines gewünschten Track oder die Zufallswiedergabe steht während der programmierten Wiedergabe nicht zur Verfügung.
- Einige Funktionen sind bei einigen Discs unzulässig.
- Bei der Wiedergabe von Video-CDs mit PBC-Funktion können Sie manche Vorgänge (z.B. Trackwahl und Trackwiederholung) nicht ausführen. Brechen Sie die PBC-Funktion vorübergehend ab, um diese Vorgänge ausführen zu können. Siehe Seite 16.

#### **TECHNISCHE DATEN STIFTBELEGUNG (AV1)**

#### **SIGNALSYSTEM**

# NTSC/PAL-Farbsystem

#### **UNTERSTÜTZTE DISCS**

- (1) DVD-Video-Discs 1-layer 12 cm einseitige Discs, 2-layer 12 cm einseitige Discs, 2-layer 12 cm doppelseitige Discs (1 Layer pro Seite) 1-layer 8 cm einseitige Discs, 2-layer 8 cm einseitige Discs,
- 2-layer 8 cm doppelseitige Discs (1 Layer pro Seite) (2) DVD-R/DVD-RW
- 
- (3) Compact Discs (Audio-CD, Video-CD) 12cm-Discs, 8cm-Discs
- (4) CD-R/CD-RW

#### **S-VIDEO-AUSGANG**

Y-Ausgangspegel: 1Vs-s (75Ω/Ohm)

C-Ausgangspegel: 0,3Vs-s Ausgangsanschlüsse: S-Steckverbinder, 1 Satz

# **VIDEO-AUSGANG**

Ausgangspegel: 1Vs-s (75Ω/Ohm) Ausgangsanschluss: Steckerbuchsen, 1 Satz

## **KOMPONENT-AUSGANG**

Y-Ausgangspegel: 1Vs-s (75Ω/Ohm) PB/CB-Ausgangpegel: 0,7Vs-s (75Ω/Ohm) PR/CR-Ausgangpegel: 0,7Vs-s (75Ω/Ohm) Ausgangsanschluss: Steckerbuchsen, 1 Satz

#### **HDMI-AUSGANG**

HDMI-Buchse, 1 Satz

# **AUDIO/VIDEO**

21-polige Scart-Buchse, 1 Satz

# **AUDIO-AUSGANG**

Ausgangspegel: 2Vrms 2-Kanal (L, R)-Ausgangsanschluss: Steckerbuchse, 1 Satz **AUDIO-AUSGANGSEIGENSCHAFTEN**

(1) Frequenzgang

- 1 DVDs (linear PCM ) : 4Hz bis 22kHz (48kHz-Abtastrate) 4Hz bis 44kHz (96kHz-Abtastrate) 2 CDs : 4Hz bis 20kHz (2) Signal-/Rauschspannungsabstand : 115dB (3) Gesamtklirrfaktor : 1kHz CD: 0,<br>(4) Dynamikbereich : DVD: 100dB
- (4) Dynamikbereich : DVD<br>CD:
	- 98dB

**DIGITALER AUDIO-AUSGANG**

Optischer Digitalausgang: Optischer Steckverbinder, 1 Satz Koaxialer Digitalausgang: Steckerbuchse, 1 Satz

# **STROMVERSORGUNG**

WS 230V, 50Hz

**LEISTUNGSAUFNAHME** 8W (Standby: 0,4 W)

# **MAXIMALE ÄUSSERE ABMESSUNGEN**

435 (Breite) x 75 (Höhe) x 310 (Tiefe) mm (einschließlich vorstehender Teile)

# **GEWICHT**

# 2,3 kg (5,07 lbs)

**FERNBEDIENUNG**

# RC-1018

Infrarot-Impuls Stromversorgung: DC 3 Volt, 2 R6P/AA-Batterien

![](_page_30_Picture_46.jpeg)

#### **Kontakte, Signalpegel und Impedanzen** *Kontakt 1* Audio-Ausgang (Rechts): 2,0Vrms/1kΩ *Kontakt 3* Audio-Ausgang (Links): 2,0Vrms/1kΩ *Kontakt 4* Audio, Erdung *Kontakt 5* RGB, Erdung (Blau) *Kontakt 7* RGB-Ausgang (Blau): 0,7Vs-s/75Ω *Kontakt 8* Funktionswahl-Umschaltsteuerung L: 0,0~2,0V Gleichstrom **Stromversorgung** ausgeschaltet M: 4,5~7,0V Gleichstrom Breitbild-Modus (16:9)  $H: 9.5 - 12,0V$ Gleichstrom Normaler Modus (4:3) *Kontakt 9* RGB, Erdung (Grün) *Kontakt 11* RGB-Ausgang (Grün): 0,7Vs-s/75Ω

*Kontakt 13* RGB, Erdung (Rot) *Kontakt 14* RGB-Umschaltsteuerung, Erdung *Kontakt 15* RGB-Ausgang (Rot): 0,7Vs-s/75Ω *Kontakt 16* RGB-Umschaltsteuerung H:1~3V Gleichstrom RGB-Modus *Kontakt 17* Video-Ausgangssignal, Erdung *Kontakt 18* Video-Eingangssignal, Erdung *Kontakt 19* Video-Ausgang (CVBS): 1,0Vs-s/75Ω *Kontakt 21* Gemeinsame Erdung (Abschirmung)

![](_page_31_Picture_0.jpeg)

www.denon.com Denon Brand Company, D&M Holdings Inc. 1VMN23565 E6GH0ED/E6GH1ED \*\*\*\*\*